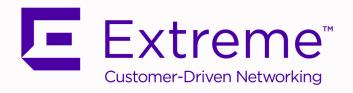

# Extreme Management Center Release Notes Version 8.4.4

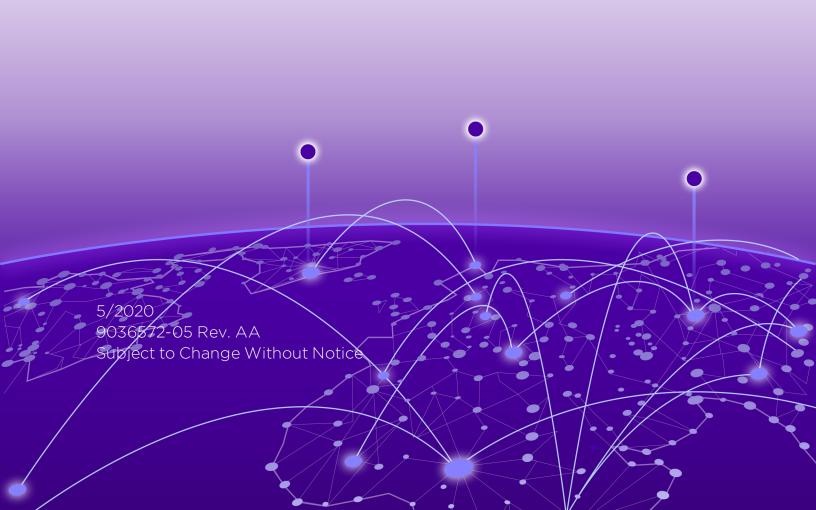

# **Table of Contents**

| Extreme Management Center® Release Notes Version 8.4.4 | 1  |
|--------------------------------------------------------|----|
| Table of Contents                                      | 2  |
| Extreme Management Center Version 8.4 Release Notes    | 6  |
| 1. Enhancements in Version 8.4                         | 6  |
| 1.1 Engines                                            | 7  |
| 1.2 Extreme Management Center                          | 7  |
| 1.3 ExtremeAnalytics                                   | 13 |
| 1.4 ExtremeCompliance                                  | 14 |
| 1.5 ExtremeConnect                                     | 15 |
| 1.6 ExtremeControl                                     | 15 |
| 1.7 ExtremeWireless                                    | 17 |
| 2. Deprecated Features                                 | 17 |
| 3. Known Issues and Vulnerabilities Addressed          | 17 |
| 3.1 Known Issues Addressed in 8.4.4.26                 | 17 |
| 3.1 Known Issues Addressed in 8.4.3.24                 | 18 |
| 3.2 Known Issues Addressed in 8.4.2.38                 | 21 |
| 3.3 Known Issues Addressed in 8.4.1.24                 | 26 |
| 3.4 Known Issues Addressed in 8.4.0.116                | 31 |
| 3.5 Vulnerabilities Addressed                          | 46 |
| 4. Installation, Upgrade, and Configuration Changes    | 47 |
| 4.1 Installation Information                           | 47 |
| 4.1.1 Installing Without an Internet Connection        | 49 |
| 4.1.2 Custom FlexViews                                 | 49 |

| 4.1.3 Custom MIBs and Images                | 49 |
|---------------------------------------------|----|
| 4.2 Important Upgrade Considerations        | 49 |
| 4.2.1 License Renewal                       | 51 |
| 4.2.2 Upgrading Hardware                    | 51 |
| 4.2.3 Free Space Consideration              | 51 |
| 4.2.4 Site Discover Consideration           | 51 |
| 4.3 ExtremeAnalytics Upgrade Information    | 52 |
| 4.4 ExtremeControl Upgrade Information      | 52 |
| 4.4.1 General Upgrade Information           | 52 |
| 4.4.2 ExtremeControl Version 8.0 and later  | 53 |
| 4.4.3 Other Upgrade Information             | 53 |
| 4.5 Fabric Configuration Information        | 54 |
| 4.5.1 Certificate                           | 54 |
| 4.5.2 Authentication Key                    | 54 |
| 4.5.3 Service Configuration Change          | 54 |
| 4.5.4 CLIP Addresses                        | 54 |
| 4.5.5 Gateway Address Configuration Change  | 55 |
| 4.5.6 Upgrading VSP-8600                    | 55 |
| 4.5.7 Removing Fabric Connect Configuration | 55 |
| 4.5.8 Password Configuration                | 55 |
| 4.5.9 VRF Configuration                     | 55 |
| 4.6 Device Configuration Information        | 56 |
| 4.6.1 VDX Device Configuration              | 56 |
| 4.6.2 VSP Device Configuration              | 56 |
| 4.6.3 FRS Device Configuration              | 57 |

| 4.6.4 SLX Device Configuration                                        | 57 |
|-----------------------------------------------------------------------|----|
| 4.6.5 ExtremeXOS Device Configuration                                 | 58 |
| 4.7 Firmware Upgrade Configuration Information                        | 58 |
| 4.8 ExtremeWireless Upgrade Information                               | 59 |
| 5. System Requirements                                                | 59 |
| 5.1 Extreme Management Center Server and Client OS Requirements .     | 59 |
| 5.1.1 Extreme Management Center Server Requirements                   | 59 |
| 5.1.2 Extreme Management Center Client Requirements                   | 60 |
| 5.2 Extreme Management Center Server and Client Hardware Requirements | 60 |
| 5.2.1 Extreme Management Center Server Requirements                   | 60 |
| 5.2.2 Extreme Management Center Client Requirements                   | 61 |
| 5.3 Virtual Engine Requirements                                       | 61 |
| 5.3.1 Extreme Management Center Virtual Engine Requirements           | 61 |
| 5.3.2 ExtremeControl Virtual Engine Requirements                      | 62 |
| 5.3.3 ExtremeAnalytics Virtual Engine Requirements                    | 62 |
| 5.3.4 Fabric Manager Requirements                                     | 63 |
| 5.4 ExtremeControl Agent OS Requirements                              | 63 |
| 5.5 ExtremeControl Supported End-System Browsers                      | 64 |
| 5.6 ExtremeControl Engine Version Requirements                        | 66 |
| 5.7 ExtremeControl VPN Integration Requirements                       | 66 |
| 5.8 ExtremeControl SMS Gateway Requirements                           | 66 |
| 5.9 ExtremeControl SMS Text Messaging Requirements                    | 66 |
| 5.10 ExtremeAnalytics Requirements                                    | 67 |
| 5.11 Ekahau Maps Requirements                                         | 67 |
| 5.12 Guest and IoT Manager Requirements                               | 67 |

|    | 5.12.1 Guest and IoT Manager Server OS Requirements             | 67   |
|----|-----------------------------------------------------------------|------|
|    | 5.12.2 Guest and IoT Manager Outlook Add-in Client Requirements | 67   |
|    | 5.12.3 Guest and IoT Manager Virtual Engine Requirements        | 68   |
|    | 5.12.4 Guest and IoT Manager Supported Browsers                 | . 68 |
| 6. | . Getting Help                                                  | .69  |

# Extreme Management Center Version 8.4 Release Notes

8.4.4.26 May, 2020

The Extreme Management Center Release Notes provide information on the new features and enhancements included in version 8.4, as well as issues that have been resolved and configuration changes for this release.

**IMPORTANT:** For upgrade and installation requirements, as well as configuration considerations, please see <a href="Extreme Management Center Configuration"><u>Extreme Management Center Configuration and Requirements</u></a>.

For the most recent version of these release notes, see <u>Extreme Management</u> <u>Center Release Notes</u>.

For information regarding the features supported by specific devices, see the <u>Firmware Support Matrix</u>. Version 8.4.3 of Extreme Management Center supports the devices listed in the matrix.

# 1. Enhancements in Version 8.4

New features and enhancements are added to the following areas in Extreme Management Center version 8.4:

- Engines
- Extreme Management Center
- ExtremeAnalytics
- ExtremeCompliance
- ExtremeControl
- ExtremeWireless

For additional information about each of the features listed in this guide, refer to the documentation posted online at ExtremeNetworks.com or the Help system included with the software.

# 1.1 Engines

- Upgrades Accessible to Engines without Internet Connectivity
- Operating Systems Upgrade to Ubuntu 18.04

# **Upgrades Accessible to Engines without Internet Connectivity**

Upgrades for the Extreme Management Center server, the ExtremeAnalytics engine, and the ExtremeControl engine are now accessible without internet connectivity.

# Operating Systems Upgrade to Ubuntu 18.04

The Extreme Management Center, ExtremeAnalytics, and ExtremeControl engine operating systems have been upgraded to Ubuntu 18.04.

# 1.2 Extreme Management Center

- Fabric Enhancements in Extreme Management Center Version 8.4.4
- Enforce Preview Enhancement in Extreme Management Center Version 8.4.4
- Added Support for Additional Device Types in Version 8.4.2
- ExtremeCloud Appliance VE6125 Model Supported
- Enhancement to Sites on the Devices Tab
- New Top Devices by Resources Report Created
- Enhancements to Generate Show Support View
- Enhancements to Multi Cloud Dashboard
- Introducing Fabric Assist
- Added Support for Additional Device Types in Version 8.4
- Additional Device Types Can Now Be Managed via ZTP+
- Additional Trap Definitions Available
- Additional Options Available in the Northbound Interface
- Improvements to Add Device to Group View
- Ability to Display Port Extenders in Extreme Management Center
- JVM Runtime Memory Value Added to Server Report
- Ability to Add Identification Information to the Status Bar
- Enhancements to Inventory Dashboard and Reports

- Ability to Sort Multiple Columns in FlexViews Table
- Improvements to Extreme Management Center Filter Tool

# Fabric Enhancements in Extreme Management Center Version 8.4.4

Extreme Management Center version 8.4.4 includes the following fabric enhancements:

- SUNI and TUNI services are now included when importing a device's configuration into a Service Application.
- In version 8.4.3 and earlier of Extreme Management Center, Enforce Preview functionality for Fabric Topology was included in the "Fabric Services" option. In version 8.4.4, Fabric Topology Enforce Preview is now a standalone option.
- Enhanced device L2 VSN filtering to display only services that are marked invalid
- Rows selected in the L2 VSN/L3 VSN table are now colored grey.

# **Enforce Preview Enhancement in Extreme Management Center Version 8.4.4**

In Extreme Management Center version 8.4.4, the **Enforce Preview** window is enhanced with additional information if an enforce operation fails.

# Added Support for Additional Device Types in Version 8.4.2

Extreme Management Center now supports the following device types:

- SLX 9150
- SLX 9250
- V300
- X435-24T-4S
- X435-24P-4S
- X435-8T-4S
- X435-8P-4S
- X435-8P-2T-W
- X465-24XE
- X465-24S
- ExtremeXOS X695

# **ExtremeCloud Appliance VE6125 Model Supported**

Extreme Management Center now supports the ExtremeCloud Appliance VE6125 model.

### **Enhancement to Sites on the Devices Tab**

The Tasks menu is now available for sites on the **Network > Devices** tab in Device Trees and the Device Grid to allow the execution of Script and Workflow tasks.

# **New Top Devices by Resources Report Created**

A new Top Devices by Resources report has been created, which combines the data from (and replaces) the former Top Host and Top Switches by Resource reports. Also, the temperature has been configured for Celsius and Fahrenheit degrees, and the maximum device count has been increased to 100 devices.

# **Enhancements to Generate Show Support View**

A Show Support Lite ZIP file can now be generated from the Administration > Diagnostics > Support > Generate Show Support view. Additionally, a Start Show Support option has been added to the existing Start button, and a new Start Show Support Lite button has been added to the view.

### **Enhancements to Multi Cloud Dashboard**

The **Network > Multi Cloud Dashboard** has been streamlined, and new data columns have been added to the Detail views on the **Private Cloud** tab.

### **Enhancements to the Top APs by Bandwidth report**

The **Top APs by Bandwidth** report has been enhanced with the following updates:

- Added a Client Peak column and made it visible by default.
- Renamed the Client column to Client Average and made it visible by default.
- Applied these changes to both the Wired Bandwidth and Wireless Bandwidth tables.

### **Introducing Fabric Assist**

Fabric Assist helps you migrate your existing VLAN-centric network to a Fabric Connect network. Missing port templates are now inherited through the device. Fabric Assist accomplishes the migration by enhancing VLAN provisioning using the following features:

- VLAN Trunk Mode Identifies a port as a VLAN trunk and automatically adds all the device VLANs as tagged.
- VLAN Range Imports many VLANs to the device all at once instead of manually adding and editing one entry at a time.

- Layer 2 VSN Service Creation Automatically maps VLAN entries to Layer 2 VSNs.
- VLAN Pruning Prevents the unnecessary configuration of VLANs that have no egress.
- Import to Service Definition Enables you to import a device's active configuration into a Service Application, which you can then use as a configuration template for other devices managed by Extreme Management Center.

# Added Support for Additional Device Types in Version 8.4

Extreme Management Center now supports the following device types:

- ExtremeXOS X465
- AP505
- AP510
- AP560i
- AP560u
- AP560h
- AP7632-680B30-TN
- AP7632-680B40-TN
- AP7662-680B30-TN
- AP7662-680B40-TN
- SLX 9030
- SLX 9640
- V300
- VSP4900
- VSP 7400
- XA1480
- XA1550
- ExtremeCloud Appliance 4.56.02
- Extreme Management Center now also supports LAG, MLAG, and Fabric Connect functionality for VSP-86x Tsunami devices.

# Additional Device Types Can Now Be Managed via ZTP+

The following device types can now be managed via ZTP+:

- ExtremeXOS devices, in a stacked configuration, running ExtremeXOS Cloud Connector version 3.4.x or later.
- ERS3600 on which firmware version 6.4 or later is installed.
- ERS4900/5900 on which firmware version 7.8 or later is installed support discovery via ZTP+.

# **Additional Trap Definitions Available**

Extreme Management Center now includes trap definitions for ERS and VSP devices.

# Additional Options Available in the Northbound Interface

The Northbound Interface now includes the following options:

- useDiscoveredMode included in the SiteZtpPlusConfigInput and ZtpPlusConfigInput input objects.
- **nosld** and **nosldName** included in the **device** guery.

# Improvements to Add Device to Group View

Improvements to the Add Device to Group window include a larger window size, the addition of a search field, and better navigation via tree expansion and selection persistence.

# **Ability to Display Port Extenders in Extreme Management Center**

You can now indicate which ports are included in a port extender and which ports are included in a controlling bridge. In releases prior to Extreme Management Center version 8.4, all ports that were included in an extended bridge displayed as a part of the device. Beginning in Extreme Management Center version 8.4, you can define the ports that are part of the controlling bridge and those that belong to the port extenders that are connected to that controlling bridge. Additionally, you can add your port extenders to maps you create to display the relationships between a controlling bridge and the port extenders to which it is connected.

# **JVM Runtime Memory Value Added to Server Report**

The JVM runtime maximum memory value has been added to the Server CPU/Memory report.

### Ability to Add Identification Information to the Status Bar

The ability to add customized identifying information to the Status Bar in the footer of Extreme Management Center windows, via the **Administration > Options** tab, has been added.

# **Enhancements to Inventory Dashboard and Reports**

Enhancements to the <u>Inventory Dashboard</u> (accessible via the **Network** tab) include new pie charts and reports that you can use to view the activity and status of the devices and ports that comprise your network.

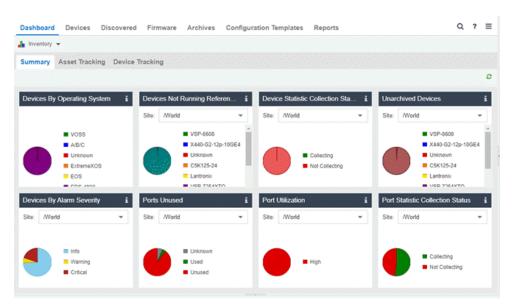

The following charts are included on the Inventory Dashboard:

**Devices By Operating System** - Categorizes devices by network operating systems.

**Devices By Alarm Severity** - categorizes the devices, at the site you select, based on the current alarms that they have.

**Devices Not Running Reference Firmware** - categorizes the devices by device type, at the site you select, that currently are not running reference firmware.

**Ports Unused** - categorizes the ports, at the site you select, that currently are and are not being used.

**Device Statistic Collection Status** - categorizes the devices, at the site you select, that currently are and are not collecting statistics.

**Port Utilization -** categorizes the number of ports, at the site you select, with moderate or high utilization.

**Unarchived Devices** - categorizes the devices, by device type, at the site you select, that have not been archived in the last 30 days.

**Port Statistic Collection Status** - categorizes the ports, at the site you select, that currently are and are not collecting statistics.

The criteria for each chart is configurable, and selecting each chart opens a report displaying details about the device and port activity.

The Inventory Dashboard also includes Asset and Device Tracking tabs. Use these tables to monitor changes made to assets and devices in your network.

# **Ability to Sort Multiple Columns in FlexViews Table**

New functionality allows you to sort multiple columns in the FlexViews table via the **Network > Devices** tab.

# Improvements to Extreme Management Center Filter Tool

Improvements to the filter tool include:

- The **Show Filters** button is always active.
- All active filters for a grid display when **Show Filters** button is selected.
- A message displays if there are no active filters.
- All active filters can be expanded (or collapsed) for a quick overview of what is being filtered.
- Any active filter can be modified by changing the values in the window.
   Changes are immediate.
- Any active filter can be removed by selecting the minus symbol to the right of the filter. Filter removal is immediate. The filter becomes available in the Add Filters field.
- New filters can be added to the grid by selecting the column title from the field in the top toolbar. Active filters do not appear in this field.

# 1.3 ExtremeAnalytics

- Streaming Flow Data from ExtremeAnalytics into Splunk
- Improvements to Response Time Dashboard

# Streaming Flow Data from ExtremeAnalytics into Splunk

ExtremeAnalytics supports the ability to stream flow data from an ExtremeAnalytics engine into Splunk. This support includes instructions on how to configure IPFIX to

work with Splunk and files that you can copy to the Splunk server to facilitate integration.

# Improvements to Response Time Dashboard

The ExtremeAnalytics Response Time dashboard, when grouping by interface, displays only the device IP address for received Application Telemetry flow data when it is lacking sampled packet information.

# 1.4 ExtremeCompliance

The Information Governance Engine is now ExtremeCompliance. When you install Extreme Management Center 8.4, your version of the Information Governance Engine is automatically upgraded to ExtremeCompliance.

Version 8.4.2 supports the following device types:

- AP410i
- AP410e
- AP460i
- AP460e
- AP560h
- AP560i
- AP560u
- SLX 9150
- SLX 9250
- X435-24T-4S
- X435-24P-4S
- X435-8T-4S
- X435-8P-4S
- X435-8P-2T-W
- X465-24XE
- X465-24S
- ExtremeXOS X695
- ExtremeCloud Appliance VE6125
- VSP1440

- VSP1480
- VSP4900
- VSP 7400-48Y

Regimes and audit tests created in versions 8.1, 8.2, and 8.3 are retained following the upgrade.

# 1.5 ExtremeConnect

- New End-System and OS Fields Added
- ExtremeConnect Configurations Included in Extreme Management Center Backups

# **New End-System and OS Fields Added**

New custom end-system data fields and additional operating system data fields have been added to ExtremeConnect.

# **ExtremeConnect Configurations Included in Extreme Management Center Backups**

Extreme Management Center backups now include ExtremeConnect configurations.

# 1.6 ExtremeControl

- Ability to Create Helpdesk Provisioners in Guest & IoT Manager
- Enhanced Enforce Preview Functionality for ExtremeControl
- ExtremeCloud Appliance Uses CoA for Reauthentication
- Enhancement to Scheduled Backup Functionality in Guest & IoT Manager
- Ability to Delete All User and Device Records
- NAC Rule Engine Table Includes Compact View of Rules
- Ability to Select Multiple Switches and Edit Switch Properties
- Improvements to the ExtremeControl Group Editor

### Ability to Create Helpdesk Provisioners in Guest & IoT Manager

You can now create a Helpdesk Provisioner user in Guest & IoT Manager with the ability to view and edit all the Guest user and Device records of the Onboarding Templates to which they are assigned. Helpdesk Provisioners can add records of assigned Onboarding Templates; edit, delete and extend user expiration; and perform resend password, resend details, renew password, and print operations on accessible records.

# **Enhanced Enforce Preview Functionality for ExtremeControl**

The Enforce Preview functionality is enhanced for the ExtremeControl engine configuration, displaying additional details about the enforce.

# **ExtremeCloud Appliance Uses CoA for Reauthentication**

ExtremeCloud Appliances now use Change-Of-Authorization (CoA) by default for reauthentication.

# **Enhancement to Scheduled Backup Functionality in Guest & IoT Manager**

In versions of Extreme Management Center prior to 8.4.1, if the number of existing backups exceeds the limit configured in the Maximum Backups Saved field and you select the Limit Number of Backups Saved checkbox on the Backup tab in Guest & IoT Manager, you must remove one of the existing backups to create a new one. In Extreme Management Center version 8.4.1 and later, the oldest backups are automatically removed by Guest & IoT Manager when the total number of backups saved exceeds the number configured in the Maximum Backups Saved field.

# **Ability to Delete All User and Device Records**

In Extreme Management Center version 8.4.1 and later, Administrators can delete all User and Device Records via the **Delete All** menu selection. Additionally, Provisioners can now also delete a selection of User and Device records or all records.

### **NAC Rule Engine Table Includes Compact View of Rules**

The NAC Rule Engine table has been revised to provide a more compact view of the rules. Use the Expand Rule Details item in the View menu of the Rule table to show all Conditions and Actions for every rule.

### Ability to Select Multiple Switches and Edit Switch Properties

The ability to select multiple switches on an ExtremeControl engine or an Engine Group and edit the switch properties individually is added in Extreme Management Center version 8.4.

### Improvements to the ExtremeControl Group Editor

General improvements to the Group Editor include streamlined presentation of data, shorter load times, and better performance. Also, the editing functionality has been improved to allow administrators to save their changes without the need to lock other users out of the group, allowing more than one user to make changes at the same time.

# 1.7 ExtremeWireless

# 11ax Radio for AP5xx Models Supported

ExtremeWireless now supports 11ax Radio for AP5xx models.

# 2. Deprecated Features

Beginning in Extreme Management Center version 8.4, the legacy Java applications (Console, MIB Tools, NAC Manager, and Policy Manager) are deprecated and disabled by default. These applications will no longer be available in version Extreme Management Center 8.5. To use the legacy Java applications in version 8.4, follow the instructions in the <u>GTAC knowledgebase article</u>.

Beginning in Extreme Management Center version 8.5, the Extreme Management Center server will no longer support native installation for the Windows operating system.

# 3. Known Issues and Vulnerabilities Addressed

# 3.1 Known Issues Addressed in 8.4.4.26

| Extreme Management Center Issues Addressed                                                                                                    | ID       |
|----------------------------------------------------------------------------------------------------|----------|
| ExtremeXOS devices in a stacked configuration were occasionally timing out before completing an archive backup.                                     | 01973463 |
| After changing the <b>Source</b> to <b>Local</b> for a L2 VSN or L3 VSN for a Service Application, the <b>Source</b> could not be changed again.    |          |
| Attempting to delete port templates that were not used by a port was unsuccessful.                                                                  | 02000275 |
| Attempting to save an L2 VSN for a Service Application with a CVID selected, but without a Port Template selected was not completing successfully.  |          |
| Creating a Port Template with a fabric setting, PVID, or Untagged and Tagged ports via the Northbound Interface was not clearing the Untagged list. |          |

| Unsupported configuration options were available for devices set as DVR Leaf nodes.                                                                                                    |  |
|----------------------------------------------------------------------------------------------------|--|
| Fomerly, the Source for SUNI/TUNI services was inconsistent. Now, the <b>Source</b> for SUNI/TUNI services is <b>Inherited</b> when mapping the port template to some ports. Services change to <b>Local</b> , when a port is manually mapped to the services via port picker (or <b>Ports/LAGs</b> column) on the <b>Services</b> tab. |  |
| Opening the <b>Enforce Preview</b> window for a DVR Leaf node was displaying unsupported configuration options (for example, the <b>VRF/VLAN/CLIP</b> tabs).                                                                                                    |  |

# 3.1 Known Issues Addressed in 8.4.3.24

| Extreme Management Center Issues Addressed                                                                                                    | ID                   |
|----------------------------------------------------------------------------------------------------|----------------------|
| ExtremeXOS devices on which version 1.x of the cloud connector is installed were not being discovered by Extreme Management Center.                                                            | 01979936             |
| The SNMP daemon on the Extreme Management Server was sending a message to the Syslog for every SNMP packet.                                                                                    |                      |
| Upgrading Extreme Management Center from version 8.4.1 to version 8.4.2 did not complete successfully if saint and saint8 were both installed on the Extreme Management Center engine.         | 01996117<br>01998271 |
| Upgrading Extreme Management Center was causing an error message to display in the System log. Additionally, the syslog daemon was not starting correctly.                                     | 02002130             |
| Changing an ExtremeCloud Appliance configuration was not updating the corresponding configuration displayed on the <b>Wireless</b> tab in Extreme Management Center.                           |                      |
| Changing the channel width for an AP on an ExtremeCloud Appliance was not updating the channel width displayed on the <b>Wireless</b> tab in Extreme Management Center.                        |                      |
| Upgrading Extreme Management Center from version 8.4.1 to version 8.4.2 did not complete successfully if the /usr/share/saint directory did not exist on the Extreme Management Center engine. | 0199611<br>01998271  |

| Workflows triggered by an alarm or event were not running for devices that did not exist in the Extreme Management Center database.                                                                                                    |                      |
|----------------------------------------------------------------------------------------------------|----------------------|
| The VLAN Grid on the Site tab was missing the Always Write to Device column, which was preventing the user from re-enabling the VLAN. This caused other features like ZTP+ to fail if Always Write to Device is not selected for the Default VLAN.                                            | 1995579              |
| Saving a site without the <b>SvcDef</b> field defined was causing validation errors in children sites in which the <b>SvcDef</b> field is defined                                                                                                    | 02004143             |
| Attempting an in-place upgrade of Extreme Management Center where the http_proxy variable was defined or listed in /etc/environment, the upgrade was failing.                                                                                                    | 02003182             |
| Performing one of the following caused a ConstraintViolationException error to display in the System log:                                                                                                    | 01964545             |
| <ul> <li>Deleting an ExtremeWireless controller that shares a WLAN<br/>or VNS with another ExtremeWireless controller.</li> </ul>                                                                                                    |                      |
| <ul> <li>Renaming the WLAN Service name on an ExtremeWireless<br/>Controller that shares a common WLAN Service name with<br/>another ExtremeWireless controller.</li> </ul>                                                                                                    |                      |
| <ul> <li>Renaming the WLAN or VNS Service on an<br/>ExtremeWireless Controller that shares a common WLAN<br/>Service name with another ExtremeWireless controller.</li> </ul>                                                                                                    |                      |
| The Extreme Management Center Device Terminal may become unresponsive when Enable Auto Login is not selected on the Administration > Options > Device Terminal tab and Extreme WebShell is set to Verbose on the Administration > Diagnostics tab in the Server > Server Diagnostics options. | 01993787             |
| Import to Site feature was not importing the VRF settings causing the Configure Device window to display an error due to incorrect VRF settings in the VLAN grid when saving the site.                                                                                                    |                      |
| Attempting to create device archives for ERS devices were occasionally failing when executing against multiple devices at the same time.                                                                                                    | 01991475<br>01991482 |
| Extreme Management Center was not uploading ExtremeControl and ExtremeAnalytics engine firmware images.                                                                                                    | 02000639             |

| After upgrading to Extreme Management Center versions 8.4.1 or 8.4.2, saving a site did not complete successfully as the result of VRF/VLAN issues.                                                                                       | 1997288                                                 |
|----------------------------------------------------------------------------------------------------|---------------------------------------------------------|
| Creating an L2 Switched UNI service in the Service Application incorrectly required a port template selection when no CVID was entered.                                                                                                   |                                                         |
| Creating multiple L2 Switched UNI services using the same port was not allowed when selecting ports for an L2 service. The same port can be added to multiple L2 Switched UNI services on the device as long as the I-SIDs are different. |                                                         |
| ExtremeAnalytics Issues Addressed                                                                                                    | ID                                                      |
| The Analytics > Configuration > Engine > <b>Status</b> tab was not displaying statistics for VSP devices configured as ExtremeAnalytics application telemetry sources.                                                                    |                                                         |
| The ExtremeAnalytics Application Browser was occasionally failing to load properly while looking up device interface information.                                                                                                    | 1955045                                                 |
| ExtremeAnalytics was improperly counting end-systems that did not produce traffic.                                                                                                    | 1949270                                                 |
| ExtremeControl Issues Addressed                                                                                                    | ID                                                      |
| Attempting to enforce ExtremeControl policy was not completing successfully when the Generic PVI VLAN/NSI was changed to a PVI VLAN/NSI set to <b>None</b> .                                                                              | 01999367                                                |
| Attempting to select a different LDAP Configuration in Basic AAA Configurations was unsuccessful.                                                                                                    | 01991475                                                |
| Management RADIUS authentications were causing "Unable to write response to socketEacAAARequestHandler" error messages.                                                                                                    | 01982359<br>01998536<br>2001146<br>02001831<br>01957077 |

Policy enforce was failing in the following circumstances:

- -----
- Attempting to create or rename VLANs on Wireless Controllers.
- Attempting to create more than 128 VLANs on Wireless Controllers with an SNMP error.

Additionally, Policy enforce was incorrectly indicating success when enforcing to High Availability paired Wireless Controllers in the same domain with synchronization enabled. In some cases the enforce will not push any configuration to the devices. In other cases, Policy manager only enforces configuration to the primary Wireless Controller.

Finally, Policy was allowing the user to delete Roles that were in use by active End-Stations on the Wireless Controller, resulting in the default Role used. In order to get assigned the correct policy, the End-Stations needed to be manually forced to reauthenticate.

| Moving an ExtremeCloud Appliance between Policy VLAN Islands (PVI) and enforcing changes was causing Verify failures. |    |
|----------------------------------------------------------------------------------------------------|----|
| ExtremeConnect Issues Addressed                                                                                       | ID |
| The ENT Command ExtremeConnect module was experiencing                                                                |    |

The FNT Command ExtremeConnect module was experiencing performance issues in large environments.

# 3.2 Known Issues Addressed in 8.4.2.38

| Extreme Management Center Issues Addressed                                                      | ID       |
|-------------------------------------------------------------------------------------------------|----------|
| The progress bar in the Operations panel remained at 0% for firmware downloads for ERS devices. | 01951598 |
| ERS 4558 devices were not allowing registration for syslog messages.                            |          |
| The wireless access point AP7522_67040_US was incorrectly categorized as a Device.              | 01981116 |
| Workflow paths with a conditional expression were not working for device specific variables.    |          |

| The Networks > Archives tree was sorted alphabetically, which does not respect the logical (or numerical) system date and time format.                                                                                                    | 01946495             |
|----------------------------------------------------------------------------------------------------|----------------------|
| The packages needed to install libpam-cracklib on the Extreme Management Center server, the ExtremeAnalytics engine, and the ExtremeControl engine were not available. These packages are included when you upgrade to version 8.4.2.         | 01249758             |
| The <b>Network OS</b> for SLX 9150 devices was displaying as Extremeware instead of SLX-R.                                                                                                    |                      |
| Inventory scripts for BOSS devices were not completing successfully for devices in a stacked configuration.                                                                                                    | 01961475             |
| Upgrades of Extreme Management Center from versions prior to 8.1 was resulting in Site VLANs having an invalid VRF ID of 0, and Site Port Template PVIDs incorrectly assigned to VLAN ID 0.                                                   | 01980554<br>01983685 |
| The openipmi and ipmitool packages for the hardware appliances were missing from the software package.                                                                                                    | 01971912             |
| The Vendor Profile with the fwMaxVersion for X770 has been updated as it is now end of life. Remove the file from Extreme Management Center via the <b>Firmware</b> tab, but do not delete it. After it is removed, refresh to rediscover it. |                      |
| Installing Extreme Management Center version 8.4.1.24 on a device on which the Red Hat, CentOS, or Windows operating system is installed may not display the installation interface correctly.                                                | 01985641             |
| When searching for an active wireless client by username or host name, the main search tab was not displaying the search criteria value.                                                                                                    | 1937935              |
| The web user interface was responding slowly on all pages if there were devices configured for status-only polling.                                                                                                    |                      |
| After upgrading Extreme Management Center to version 8.4.1, the appid process was crashing in the DNSDecoder method when multiple switches reported the same DNS traffic.                                                                     | 01977370             |
| With the Extreme Management Center 8.4.0 upgrade, benign errors were incorrectly being written to the system log. The Ubuntu MOTD news service has been disabled to prevent this action.                                                      | 01977861             |

| When downloading an archive that is a compressed file, the extension was not .tgz.                                                           |          |
|----------------------------------------------------------------------------------------------------|----------|
| PortView was showing incorrect results when the port name resolved to a numeric value.                                                       | 1982771  |
| AP7602, AP7612, AP7622, AP7632, AP7662, AP505, and AP510 were not displaying correctly in License Diagnostics.                               | 01973086 |
| ExtremeAnalytics Issues Addressed                                                                                                    | ID       |
| After upgrading, the ExtremeAnalytics engines re-ordered nterfaces, even if the user previously customized the definition.                   | 01910066 |
| Application Telemetry statistics were not displaying for any VOSS devices.                                                                   |          |
| The ExtremeAnalytics engine Server logs for ExtremeAnalytics ncluded in Show Support files was returning duplicate entries of the same file. | 1956694  |
| The Duplicate NetFlow alarms generated by the ExtremeAnalytics engine were enabled by default.                                               | 01939047 |
| he ExtremeAnalytics Application Browser was failing to load properly while looking up device interface information.                          | 1955045  |
| nflated Analytics end-system counts could occur when handling one-sided flows.                                                               | 1949270  |
| Added support for ExtremeAnalytics Application Telemetry with he ExtremeXOS X435 device.                                                     |          |
| n ExtremeAnalytics, the Slowest Clients for Application report vas displaying inaccurate data.                                               | 01975891 |
| he ExtremeAnalytics Engine was occasionally falsely appearing is impaired.                                                                   | 01961399 |
| Flow durations were being displayed incorrectly in the Application Analytics Flow Grid.                                                      | 01979735 |
| Analytics Application Telemetry was not supported on the X435. t is now supported.                                                           |          |
| Running the ConfigSflowPlus script to enable extremeAnalytics Application Telemetry configuration was not ompleting successfully.            | 01961535 |

| ExtremeControl Issues Addressed                                                                                                    | ID                                           |
|----------------------------------------------------------------------------------------------------|----------------------------------------------|
| Policy was not supported on ExtremeXOS X435 and X465 devices.                                                                                                    |                                              |
| ExtremeControl was failing to enforce Inbound User-Based (IUB) and Outbound User-Based (OUB) rate-limits to the ExtremeCloud Appliance when the rate-limiters were mapped to an IUB or OUB reference index of 0.                |                                              |
| When searching for and selecting an end-system in ExtremeControl, the Port View and associated tabs were rendering slowly. This was caused by the Search function being blocked while waiting for SNMP port values to complete. |                                              |
| The Extreme Management Center server was obtaining supported RADIUS attributes from ExtremeControl engines more often than necessary.                                                                                           |                                              |
| Adding a second device to the Network Resource Topology table was causing the table to not display.                                                                                                    | 01991030                                     |
| Enforcing a policy domain with roles that have Policy VLAN Islands in the Vlan Egress tab was failing.                                                                                                    | 01973709<br>01977152<br>01960986<br>01978336 |
| Policy Manager failed to enforce CoS rate limit mappings to the ExtremeCloud Appliance when rate limits were not defined using Kbps units in the domain.                                                                        |                                              |
| The Policy Domain Verify action failed after importing CoS configuration with unused rate-limiters from an ExtremeCloud Appliance into an empty policy domain.                                                                  |                                              |
| The Policy Domain Verify action was failing after a CoS configuration with multiple rate-limiters using the same rate was imported from an ExtremeCloud Appliance (XCA) into an empty Policy Domain.                            |                                              |
| When an existing CoS rate-limiter's rate was changed and enforced to an ExtremeCloud Appliance (XCA), the rate was failing to update.                                                                                           |                                              |
| Policy enforce was failing for S/K/TOR-Series devices when user-defined L7 application signature rules were defined in the domain.                                                                                              | 01977353                                     |

| Policy enforce to an Extreme Wireless Controller was failing when Policy VLAN Island (PVI) VLANs (that were not already created on the device) were used by a rule in the domain.                    |                                  |
|----------------------------------------------------------------------------------------------------|----------------------------------|
| Enforcing a policy domain with IPv6 rules mapped to Network Resources was failing.                                                                                                    | 01979124                         |
| The Outbound User-Based Rate Mappings panel in the ExtremeControl Policy Enforce Preview window was not displaying any rate mappings for ExtremeCloud Appliance.                                     |                                  |
| End-systems that reauthenticate a lower precedent authentication type to a secondary ExtremeControl engine would display that authentication type in the Extreme Management Center end-system table. | 01801463<br>01827905<br>01932037 |
| Assessment Intervals of two or more digits were truncated in the user interface.                                                                                                    |                                  |
| ExtremeControl reports for Session and Usage Summaries (separate and combined) were experimental and have been removed.                                                                              |                                  |
| Devices were not automatically removed for Guest & IoT Manager provisioned users who were deleted after expiring.                                                                                    | 01920075                         |
| MAC OUI Vendor list update from IEEE site will fail if using proxy server settings.                                                                                                    | 01951196                         |
| Slow or broken DNS services on access control engine startup can cause setup of communication channels with Extreme Management Center and other engines to fail.                                     | 01964815                         |
| The DHCP table on ExtremeControl engines were not being updated.                                                                                                    | 01798403<br>01818440             |
| ExtremeConnect Issues Addressed                                                                                                    | ID                               |
| Using ExtremeConnect with a large number of end-systems connected (for example, 50,000) was causing significant performance issues for the Extreme Management Center server.                         | 01937179                         |
| ExtremeWireless Issues Addressed                                                                                                    | ID                               |
| Wireless Client Collection has been disabled by default due to multiple performance issues when there are a large number of MU targets.                                                              | 01960972                         |

# 3.3 Known Issues Addressed in 8.4.1.24

| Extreme Management Center Issues Addressed                                                                                                    | ID                                           |
|----------------------------------------------------------------------------------------------------|----------------------------------------------|
| The SLX TFTP upgrade from slxos18r.1.0 was failing if a full install was required.                                                                                               |                                              |
| In-place upgrades were failing due to obsolete packages.                                                                                                    | 01957868                                     |
| The Extreme Management Center engine was improperly updating system files ownership to non-root users.                                                                           | 01965976                                     |
| The "Use Server Status Request" functionality was failing if the Use Access Request option was not enabled.                                                                      |                                              |
| Creating Vendor Profiles that were unique was causing the last device image set to be used for all new Vendor Profiles.                                                          | 1917564<br>01920956                          |
| Fabric Assist did not include importing of device VLANs to<br>Service Definition templates. The "Import to Service Definition"<br>action is now available in the device menu.    |                                              |
| Enforcing Fabric Services to VSP devices was failing when L2 CVLAN entries inherited from a service application contained VLAN IDs greater than 4059.                            |                                              |
| The <b>Check for Firmware Updates</b> button in the device grid on the Network > Devices tab was not working properly and is removed in Extreme Management Center version 8.4.1. | 01949601                                     |
| The <b>Ports</b> tab in the <b>Compare Device Configuration</b> window after clicking Enforce Preview was not indicating tagged or untagged for VPEX devices.                    | 01888310                                     |
| Attempting to change pages on the <b>Archives</b> tab of the DeviceView was not working correctly.                                                                               | 01885395                                     |
| ERS devices were not displaying a check in the <b>Config Changed</b> column of the DeviceView when a change was detected in the last 30 days.                                    | 01890301<br>01890310<br>01890313<br>01890326 |
| With the Extreme Management Center 8.4.0 upgrade, two SAINT versions were sometimes being installed at the same time.                                                            |                                              |
| Devices managed by ZTP+ that were up for longer than 245 days were occasionally starting to generate logging errors.                                                             |                                              |

| The ExtremeXOS CLI <b>failsafe</b> command was causing scripts in Extreme Management Center to time out.                                                                                                    | 01902921           |
|----------------------------------------------------------------------------------------------------|--------------------|
| Changing the <b>Start Time</b> for a scheduled archive on the <b>Network</b> > <b>Archives</b> tab was causing the <b>Save</b> button to be grayed out and unselectable.                                                      | 1739514<br>1765473 |
| Scheduled tasks with a <b>Type</b> of <b>Scripting Task</b> and <b>Workflow Task</b> incorrectly required Extreme Management Center to send an email when a scheduled task completed.                                         |                    |
| Attempting to open the DeviceView from the Inventory Dashboard device grid was unsuccessful.                                                                                                    | 1829142            |
| Selecting the Show All Images checkbox in the Firmware Selection window when attempting to upgrade firmware from the Network > Devices tab was not displaying all images and displayed a NullPointerException error message.  | 1819648            |
| Clicking the <b>Show Keywords</b> button on the <b>Alarm Actions</b> tab was not displaying the correct information.                                                                                                    | 01960140           |
| The Reference Firmware chart in the Inventory dashboard on the <b>Network &gt; Devices</b> tab was incorrect.                                                                                                    | 01802682           |
| Changing the <b>Default Site</b> on the <b>Device</b> tab of the <b>Configure Device</b> window was not importing some port information from the new site.                                                                    |                    |
| Workflows created by selecting <b>Save As</b> for an existing workflow was incrementing the <b>Version</b> of the existing workflow, rather than giving the new workflow a <b>Version</b> of <b>1</b> .                       |                    |
| Clearing an alarm for a device or a group of devices via the <b>Network &gt; Devices</b> tab was not updating the <b>Status</b> for the devices.                                                                              |                    |
| Sorting the left-panel Device Tree on the <b>Network &gt; Devices</b> tab by <b>Name</b> was not correctly sorting items nested within a higher-level folder.                                                                 | 01358222           |
| Archives created after changing the values for the options in the Date Time Format section of the <b>Administration</b> > <b>Options</b> > <b>Management Center</b> tab were not named using the new Date Time Format values. | 1404380            |

| Restarting nssnmptrapd manually was saving the process ID to a file named 162. The process ID is now saved to the nssnmptrapd.pid file.                                                                                           | 1184370 |
|----------------------------------------------------------------------------------------------------|---------|
| Port collection was unable to display interface history data on a port with an alias that contained a Plus symbol '+'.                                                                                                    | 1783878 |
| The system log file was filling up the local disk in highly utilized environments.                                                                                                    | 1872411 |
| Unexpected exceptions were logged in the Extreme Management<br>Center server log when the Extreme Cloud Appliance lookup<br>failed in the Extreme Management Center.                                                              |         |
| SNMP trap output from ERS devices that indicated failed authentication by a user was not meaningful because the output was raw hexadecimal output. The output has been improved to be more human readable.                        |         |
| ExtremeXOS XMODs included in a patch release were not compatible for upgrade with existing devices that match the firmware release fields.                                                                                        | 1937246 |
| The Discovered Devices table was showing No Access devices. This has been fixed so that the table will not show any No Access devices (provided that the Allow View of No Access Devices capability is not enabled for the user). |         |
| There was no override option for appliances with AAA configuration. The appliance AAA configuration override has been ported from the Java Client to Extreme Management Center.                                                   |         |

| It was not possible to disassociate a service definition from a site.<br>Service definitions can now be dissociated from a site. Some of<br>the GUI scenarios are as follows:                                                                                                    |          |
|----------------------------------------------------------------------------------------------------|----------|
| <ol> <li>Service definitions can be dissociated from a site only if they are not inherited from their parent site.</li> <li>Only the site that directly has the service definition assignment can dissociate it.</li> <li>If a site or an inherited (child) site has devices with dependent configuration (such as, C-VLAN UNI using Service Definition VLAN), then the service definition cannot be dissociated.</li> <li>If a site or an inherited (child) site has devices without dependent configuration, then a service definition can be dissociated.</li> </ol> |          |
| The CLIP address was not getting enforced on the device even though a success message was generated. The NBI was updated to enforce the CLIP on the device.                                                                                                    |          |
| A rare error that prevented the /World site from being saved in<br>the database, which subsequently led to other errors and was<br>seen as "template null" in the server log, no longer occurs.                                                                                                    |          |
| The <b>Check for firmware updates</b> button on the device grid has been removed.                                                                                                    | 01949601 |
| Values assigned to Inventory Properties (Transfer Protocol, Script File Name, Firmware Download, and Configuration MIB) at the Subfamily or Family levels in Administration > Vendor Profiles will be used for subsequent devices being added. Previously, only properties assigned at the Device Type level were used. Properties of existing devices are not affected by changes made in Administration > Vendor Profiles.                                                                                                    |          |
| Enforcing a VSP was failing when deleting both an L2 CVLAN UNI service and the associated VLAN from the device at the same time.                                                                                                    |          |
| Errors that occurred during the configuration of Analytics paired wireless controllers flow sources have been resolved.                                                                                                    |          |

| Extreme Management Center was attempting to prune VLANs that were dynamically created on the device by MVRP or Policy when VLAN pruning was enabled. This was only a display issue in the enforce preview window. The dynamic VLANs were properly being filtered out during the actual enforce operation. |          |
|----------------------------------------------------------------------------------------------------|----------|
| IP addresses that were removed from Extreme Management<br>Center were included in a Statistics Collection target.                                                                                                    | 1892488  |
| The tagged field of a port would sometimes incorrectly display 'All' after disabling the VLAN trunk feature on the port. Similarly, the tagged field would sometimes fail to display 'All' when VLAN trunk was enabled on the port.                                                                       |          |
| Unregister Syslog Receiver was failing to remove the Extreme Management Center server entry on SLX or VDX devices that were configured to use an in-band port for their management address.                                                                                                    |          |
| ExtremeAnalytics Issues Addressed                                                                                                    | ID       |
| An issue where the units for free disk space on the Analytics<br>Dashboard were incorrect has been resolved.                                                                                                    | 01951501 |
| Starting a packet capture from the ExtremeControl > End- System table was causing it to fail and display an error message.                                                                                                    |          |
| ExtremeAnalytics was improperly counting end-systems that were not producing traffic, potentially causing end-system license violations and inaccuracies with end-system usage.                                                                                                    | 1949270  |
| The ExtremeAnalytics engine was becoming unresponsive after the QUIC decoder stopped functioning.                                                                                                    | 01897413 |
| ExtremeControl Issues Addressed                                                                                                    | ID       |
| LACP/LAG link information was not being provided for ZTP+ managed devices.                                                                                                    |          |
| Editing an LDAP Configuration with a <b>Name</b> that started or ended with a space was causing Extreme Management Center to remove the space, which resulted in a subsequent enforce to fail.                                                                                                    |          |

| Importing a policy from an ExtremeCloud Appliance in to Extreme Management Center Policy was incorrectly setting the roles' default access control to permit when the actual configuration on the device was containing to a VLAN. | 1900506              |
|----------------------------------------------------------------------------------------------------|----------------------|
| The Access Control Configuration Evaluation Tool was not selecting the current NAC Configuration, AAA Configuration, and AAA Overwrite in the launch dialog when selecting an end system.                                          |                      |
| The Refresh (Rediscover) menu on the ports panel was not rediscovering policy specific supported features, which should occur when the view is shown in the context of the Policy tab in Extreme Management Center.                | 01908087             |
| Enforcing the PVI VLAN to an ExtremeXOS device failed when changing the VID associated to that VLAN in the device's PVI island, or when moving the device from one island to another with a different VID.                         | 01916898             |
| Retrieving sponsors using the GIM application when the LDAP Configuration User Search Root was not available in the configured search DN caused an error to occur.                                                                 | 01897483<br>01947122 |
| Access Control Policy Mapping editor window was not sized correctly.                                                                                                    |                      |
| Sorting some Access Control Policy Mapping table columns were throwing exceptions if any values were empty.                                                                                                    | 01956869             |

# 3.4 Known Issues Addressed in 8.4.0.116

| Extreme Management Center Issues Addressed                                                                                                    | ID       |
|----------------------------------------------------------------------------------------------------|----------|
| When setting the Global authentication configurations for a device, the default option was <b>Disable authentication on</b> Interswitch links. Now, for the Port Authentication Status window, the default option is now <b>Disable authentication on all ports</b> . | 01883054 |
| An error message was displayed when Ekahau maps with a customer wall type were imported.                                                                                                    | 01741222 |
| In Fabric Manager, an unauthorized user entry was appearing in the .ssh->authorized_keys folder.                                                                                                    | 01909821 |

| When using "Add Device" from the Devices tab when in the context of a group, the device was not being added to the group and could only be seen by switching to another device context (for example, Sites).                                                                                              | 01953687 |
|----------------------------------------------------------------------------------------------------|----------|
| Extreme Management Center was displaying unexpected error counts in the SNMP Details view. Also, "end of table" was being included as an error.                                                                                                    | 01863719 |
| In Fabric Manager, the tree view refresh was deleting Topology<br>Definition and Service Definition unsaved data.                                                                                                    | 1936883  |
| Fabric Manager was not displaying FA links for devices that were enabled and then disabled for SPBM, and then configured for FA.                                                                                                    | 01861595 |
| With Extreme Management Center's version 8.3, delay in IP Resolution to VOSS and BOSS devices was causing the IP Address Resolution queue to overflow.                                                                                                    | 01887823 |
| Retrieving FlexViews against multiple devices was not logging status in the Operations panel.                                                                                                    |          |
| Sites and Maps that have the same parent Site need to have unique names.                                                                                                    |          |
| Extreme Management Center was not able to add the Guest and IoT (GIM) engine if Load Balancing was enabled.                                                                                                    |          |
| The Configuration Evaluation Tool window was not the correct size, based on Extreme Management Center's browser size. The tool field has been reconfigured to resize, based on the vertical view port. Additionally, a vertical scrollbar has been added to the <b>User Input</b> tab.                    |          |
| Some changes to devices, made using the Add Devices function on the <b>Discovered</b> tab, were not being made.                                                                                                    |          |
| After adding VSensor licenses, Extreme Management Center had to be restarted manually for the licenses to be activated.                                                                                                    |          |
| FlexViews retrieved for devices were not displaying an empty row for IPs when there was no response from the device. Now, there is a FlexView Option, <b>Show Empty Row</b> , which can be enabled so the FlexView will display an empty row for each device that does not respond to the FlexView query. |          |
| Passwords that contained multiple dollar sign (\$) characters successively were being stripped in email and SMS notifications.                                                                                                    |          |

| When executing CLI commands, if some devices were not reachable, no exception was seen in the results.                                                                                                   | 01873061 |
|----------------------------------------------------------------------------------------------------|----------|
| The Port Duplex mode was incorrect on VSP and Summit Series switches.                                                                                                    |          |
| Inventory Manager settings for SCP/SFTP had an incorrect default root path when Extreme Management Center was installed as non-root.                                                                     |          |
| Discovered devices were not being automatically added even though the Automatically Add Devices Action was selected.                                                                                     |          |
| The <b>Network</b> > <b>VPLS Summary</b> on a site or map was unable to launch.                                                                                                    |          |
| Workflows that depended on the deviceIP variable (as opposed to the devices variable) for device selection were not working and caused activities within the workflow to be skipped.                     |          |
| ExtremeCloud Appliance statistics collection was failing every collection cycle with IOOB exception.                                                                                                    |          |
| On the <b>Tasks &gt; Scheduled Tasks</b> tab, the Weekly Scheduled Tasks were not displaying the correct days of the week.                                                                               |          |
| Extreme Management Center was discarding traps sent from VSP devices that were successfully configured with an SNMPv3 NoAuthNoPriv credential configuration.                                             |          |
| Adding a new device in the context of a User Device Group was not also adding that device to the group. Also, the User Device Group selection window was fully expanding the selection tree when opened. |          |
| When attempting to save IP addresses to a site included in a map, an error caused the "Could Not Load Report" message to display.                                                                        | 1817029  |
| V3 Traps registered for BOSS ERS devices were not being recognized by Extreme Management Center.                                                                                                    | 01819453 |
| No alert message displayed if changes were made, but not saved, to entries in the End-Systems Groups function in the Group Editor. Warnings that changes will be lost if not saved have been added.      | 1896149  |

| IP Addresses or device names had to be entered manually when adding entries to a Location Group in the Group Editor panel. A new Select Devices button, which allows users to select from a list of network devices, has been added.                                                                                                    | 1738208<br>01868775 |
|----------------------------------------------------------------------------------------------------|---------------------|
| The flow collector was attempting to apply a port-based IDs to flows with no identification without checking if the matching port-based fingerprint was enabled.                                                                                                    | 01855275            |
| Packet capture was being applied to all switches, regardless of whether the switches reported the flow selected for capture, causing a delay in responsiveness. Packet capture now only applies to those switches that reported the flow selected by the user, and multiple packet captures for a single IP address are processed simultaneously. | 01849005            |
| Creating a Location Group with an <b>Interface</b> of <b>Wireless</b> and all other options set to <b>Any</b> was matching wired end-systems.                                                                                                    |                     |
| ZTP+ was unable to upgrade and onboard new devices when /world was configured to <b>Updates</b> = <b>Never</b> for configuration and firmware upgrades.                                                                                                    | 1941725             |
| On ZTP+ image upgrades, special characters in the Extreme<br>Management Center username or password caused the upgrade<br>to fail.                                                                                                    |                     |
| Custom time filters in Alarms and Events were discarded when new events occurred.                                                                                                    | 01937890            |
|                                                                                                    | 01919341            |
| In the legacy console, the graphing function for Port Utilization in Percent was not rendering and the Utilization in Percent option was not displaying.                                                                                                    | 01923651            |
| Some table columns in Extreme Management Center did not sort in numeric order.                                                                                                    | 01937793            |
| In Extreme Management Center, when a map was exported as an SVG image, the device images did not render correctly.                                                                                                    |                     |
| For ZTP+, the <b>Use Discovered</b> checkbox did not allow customers to select whether to use the discovered IP or use both the discovered IP and management interface.                                                                                                    | 01925201            |
| The <b>Device Restart</b> operation for VSP8606 reported a failure when the reset operation was successful.                                                                                                    |                     |

| Users were not notified when VSP archive/restore was used with a non-admin CLI profile.                                                                |                                              |
|----------------------------------------------------------------------------------------------------|----------------------------------------------|
| The Archive option for VSP devices to download the device backup file did not include the full backup, it only included the text file.                 |                                              |
| Extreme Management Center users with multipart usernames were incorrectly restricted from editing other users in the Authorized Users table.           |                                              |
| Extreme Management Center access of Juniper switches was not working. Enhancing the detection of Management Login authentications resolved the issue.  | 01196551<br>01706511<br>01706510<br>01737211 |
| Extreme Management Center access of Bluecoat switches was not working. Enhancing the detection of Management Login authentications resolved the issue. | 1200082                                      |
| FlexViews created for a User Device Group that contained both Ports and Devices did not display the data for all of the selected ports and devices.    |                                              |
| Authorized Users added to an Authorization Group as a result of Automatic Member functionality were incorrectly able to be edited by other users.      | 1399058                                      |
| The <b>Tasks</b> tab is showing up and reporting in the starting page for user profiles that may not include those features.                           | 1553521                                      |
| Traps were not displaying varbind information properly in the information column.                                                                      | 1550414                                      |
| Attempting to log in to Extreme Management Center using a password that contained special (non-alphanumeric) characters was not successful.            | 01706905                                     |
| Users were able to edit system scripts, which caused some features to stop working. The scripts are no longer editable.                                |                                              |
| Virtual Networks and SSIDs on an ExtremeCloud Appliance may not display on the <b>Wireless &gt; Network</b> tab.                                       | 01907673<br>01918004<br>01918005             |
| Dragging an AP icon outside of the floor map view caused odd results.                                                                                  | 01752414                                     |

| The Port Usage Details table was not displaying properly. To resolve the issue, the Collection status per port was added as this is also required to have a valid used percent statistic created.                                        | 01935642             |
|----------------------------------------------------------------------------------------------------|----------------------|
| Extreme Management Center does not allow for PVID to be a tagged vid.                                                                                                    |                      |
| Searching for alarm history By Source was not showing alarms if a device has a nickname and the device tree option for <b>Device</b> Tree Name Format is set to Nickname.                                                                | 01784068<br>01811444 |
| Highlighting and deleting the <b>Password</b> field on the Administration > Profile > <b>CLI Credentials</b> tab was not allowing a save of the changes.                                                                                 | 01908341             |
| Port/VLAN data was not available (for example, in the VLANs column of the Ports tab of the DeviceView and via Northbound Interface queries) immediately after startup until Extreme Management Center reloaded the data from the device. | 01864826             |
| ExtremeXOS Configuration Archive/Restore scripts do not allow users to override configure file from default value of primary.                                                                                                    | 1786645              |
| Launching WebView for an Extreme Wireless Controller uses the IP address rather than the name of the controller.                                                                                                    | 1788531              |
| Attempting to synchronize Fabric Manager with Extreme Management Center failed because the root password contained special (non-alphanumeric) characters.                                                                                | 01818533             |
| Real Capture on AP3805_ROW fails and displays an "Unknown name value" error message.                                                                                                    | 01820613             |
| Because of security vulnerabilities, the JDK was migrated from Oracle Java to Amazon Corretto.                                                                                                    | 01854576<br>01879829 |
| Changing the Inventory Settings to Disable the Firmware Download MIB and Configuration Download MIB overrides produced empty confirmation prompts and the settings were not saved.                                                       | 01912457             |
| Scripts in Extreme Management Center were failing if the CLI output contained non-printable characters.                                                                                                    | 01849224             |
| To improve help, tooltips were added to all columns in the Administration > Diagnostics > SNMP Details table.                                                                                                    | 01863719             |
|                                                                                                    | ·                    |

| Tracking SNMP PDU errors was confusing. To address this, the following changes were made:                                                                                                    | 01863719                      |
|----------------------------------------------------------------------------------------------------|-------------------------------|
| • Capture SNMP PDU error details by IP.                                                                                                    |                               |
| <ul> <li>Use List of IPs and check SnmpTrace in Configure Network<br/>Monitor Diagnostics.</li> </ul>                                                                                                    |                               |
| Reset the view to start.                                                                                                    |                               |
| Alias information was missing from Endpoint Locations after importing them from a CSV file.                                                                                                    | 01874421<br>01936119          |
| Functions that heavily utilize SNMP, such as device statistics collection and policy enforcement, can take excessive time to complete.                                                                                                    | 1900346<br>1910244<br>1928480 |
| Links for VSP and ERS devices included in a map were not changing to red when the port had a <b>Status</b> of <b>Down</b> .                                                                                                    |                               |
| Adding a device to the <b>Network &gt; Device &gt; User Device Groups</b> was slow. Usability improvements were added to the User Device Groups selection dialog, including tree state persistence, search filtering, and a better initial layout. |                               |
| VLANs in the <b>Policy Egress</b> tab that are not used in a role or rule were not displaying in the Role/Service Usage dialog.                                                                                                    | 1878530                       |
| Selecting or deselecting the <b>Enable Network Monitor Cache</b> checkbox was not working properly and the <b>Save</b> button was not enabled after making changes to the options on the tab.                                                      |                               |
| ExtremeXOS devices running the following firmware versions were not displaying Fabric Attach settings correctly in Fabric Manager:                                                                                                    |                               |
| • 22.5.1.7-patch1-*                                                                                                    |                               |
| • 22.5.1.7-patch2-5 (last one - patch2-5 and later if any)                                                                                                    |                               |
| • 22.5.1.7-patch5-*                                                                                                    |                               |
| • 22.5.1.7-patch6-*                                                                                                    |                               |
| • 22.6.1.4-patch2-2 and later                                                                                                    |                               |
| • 22.6.1.4-patch3-*                                                                                                    |                               |
| • 22.7                                                                                                    |                               |
| • 30.*                                                                                                    |                               |

| Scheduling an inventory task (for example, creating a device archive) and then applying an Extreme Management Center license (for example, NMS Advanced) was causing Extreme Management Center to create an identical inventory task.                                                        | 01941537<br>01944216 |
|----------------------------------------------------------------------------------------------------|----------------------|
| Floor plan maps using rectangle objects to specify exterior walls were not displaying wireless coverage properly.                                                                                                    | 1914363              |
| Discovering potentially duplicate devices in a site with Automatically Add Device selected was automatically adding one of the devices to the site, instead of adding all of the potentially duplicate devices to the Discovered tab so the user could select the device to add to the site. |                      |
| ExtremeXOS XMODs included in a patch release were not compatible for upgrade with existing devices that match the firmware release fields.                                                                                                    | 1937246              |
| Extreme Management Center did not support ExtremeCloud Appliance version 4.76.                                                                                                    |                      |
| An unnecessary server.log exception could be reported when a port element in a user device group no longer has its associated entity data.                                                                                                    | 1887304              |
| Special characters were not permitted in audit test names.                                                                                                    | 1908562              |
| The ExtremeXOS SNMP v1/v2 Disabled audit test appeared to fail.                                                                                                    | 1908562              |
| Increasing the number of VRF configurations adversely affected VSP SNMP performance. This issue is resolved by upgrading to VSP release 8.1.1 or later and VSP 8600 Series release 6.3.3 or later.                                                                                           |                      |
| Sorting of a device's L2 Services table was not working.                                                                                                    |                      |
| Enforcing site VLANs that have Multicast or IGMP settings to a device was incorrectly indicating differences between the device configuration and Extreme Management Center.                                                                                                    |                      |
| Configuration validation was being performed during enforcement for features that the device does not support.                                                                                                    |                      |
|                                                                                                    |                      |

| Applying a port template was a one-time import of settings to that port. Ports assigned a port template now always reflect that port template's settings. To override port settings, you must create a new template and assign it to the port or set the port's template value to Use Local Settings, which enables you to apply any setting to that port. |  |
|----------------------------------------------------------------------------------------------------|--|
| Users were able to create an L3VSN service using either the MgmtRouter or GlobalRouter, which cannot support these services.                                                                                                    |  |
| After successful enforcement to an ExtremeXOS device, the enforcement preview panel was showing that there were VLAN differences.                                                                                                    |  |
| Users were able to create Switched UNI or Transparent UNI services in a Service Application that shares the same Service ID as an L3VSN service.                                                                                                    |  |
| When there was no Authorization Group Device Mapping for a device, the Contact Device by Group's Profile action was using NA. Now, the Device Mapping's "<*>" designation is respected, and the default Profile for the device is used.                                                                                                    |  |
| Editing an inherited configuration from a Service Application or Site was occasionally changing the Source ID of that edited item.                                                                                                    |  |
| <ul> <li>Items that exactly match the inherited configuration now<br/>have their Source ID revert to the original location of that<br/>item.</li> </ul>                                                                                                    |  |
| <ul> <li>Items that do not exactly match the inherited configuration<br/>now have their Source ID marked as Local.</li> </ul>                                                                                                    |  |
| Users were unable to create L2 or L3 Services that did not have a name associated with them.                                                                                                    |  |
| While editing a device, the CLIP Addresses table were not displaying all IPv4 and IPv6 addresses associated with a VSP device (CLIP, VLAN, BROUTER, MGMT). Now the user will be able to create, edit and delete CLIP addresses in this table, while the other address types (MGMT, VLAN, BROUTER) will not be editable by the user.                        |  |

| Creating a port template in a sub-site was potentially creating a port template with the same name in /World with an invalid configuration.                                                                                                    |                    |
|----------------------------------------------------------------------------------------------------|--------------------|
| Syslog or SNMP Trap messages received from a device that had a source IP address that was not the same as the primary management address for that device was causing Alarm Mail notifications to be sent without a Device ID.                                                                                                    |                    |
| Enforce preview was incorrectly detecting VLAN differences for devices for which VLAN provisioning is not supported.                                                                                                    |                    |
| Ports added to a Switched UNI or Transparent UNI service inherited from Service Application while editing a device could possibly be lost once that service was updated.                                                                                                    |                    |
| L2 and L3 Services defined in a Service Application were incorrectly defined as duplicates if they shared the same name.                                                                                                    |                    |
| Workflow scripts that reference variable names by using the previous activity's ID were breaking existing scripts.                                                                                                    |                    |
|                                                                                                    |                    |
|                                                                                                    |                    |
| ExtremeAnalytics Issues Addressed                                                                                                    | ID                 |
| ExtremeAnalytics Issues Addressed  Virtual Sensor status updates occasionally would not display in the tree view.                                                                                                    | ID<br>             |
| Virtual Sensor status updates occasionally would not display in                                                                                                    | ID<br><br>01902842 |
| Virtual Sensor status updates occasionally would not display in the tree view.  ExtremeAnalytics flow rate data was not available if unused                                                                                                    |                    |
| Virtual Sensor status updates occasionally would not display in the tree view.  ExtremeAnalytics flow rate data was not available if unused Analytics Engines were configured.  The AppldMgrServer was failing to start and was displaying a java.lang.NullPointerException error when custom enterprise                                                                                                    |                    |
| Virtual Sensor status updates occasionally would not display in the tree view.  ExtremeAnalytics flow rate data was not available if unused Analytics Engines were configured.  The AppldMgrServer was failing to start and was displaying a java.lang.NullPointerException error when custom enterprise definitions missing names were defined.  The Device Type Definitions view, on the Devices tab, was taking |                    |

| The ExtremeAnalytics engine was running out of storage space as a result of duplicate entries saved in the log.                                                                                                    | 01909813 |
|----------------------------------------------------------------------------------------------------|----------|
| After running the <b>Configure VOSS App-Telemetry</b> script, no status indicating whether the device was reachable was displayed.                                                                                                  | 01897718 |
| ExtremeAnalytics did not allow you to disable the Virtual Sensor integration. You can now disable this integration to improve performance.                                                                                          |          |
| Devices managed using an SNMP Context String were causing a NumberFormatException error in the server.log.                                                                                                    |          |
| Workflow Signal Activity was not working correctly when triggered from an alarm/trap.                                                                                                    |          |
| Devices discovered via the ZTP+ process with a <b>Poll Type</b> of <b>SNMP</b> were occasionally automatically updated by Extreme Management Center to a <b>Poll Type</b> of <b>ZTP+</b> .                                          | 01893092 |
| Security enhancements were requested for the Analytics Engine, and implemented as follows:                                                                                                    | 01937342 |
| <ul> <li>The server certificate has been regenerated with an<br/>improved hashing algorithm.</li> </ul>                                                                                                    |          |
| <ul> <li>The server responses now includes the X-Frame-Options<br/>HTTP header to protect against clickjacking.</li> </ul>                                                                                                    |          |
| Inventory override settings (for example, File Transfer Mode) for a device were changing to default values after a device refresh/rediscover or after a server restart.                                                             |          |
| Inventory configuration templates were occasionally not available in the <b>Restore Configuration</b> window.                                                                                                    |          |
| Selecting the <b>Application Flows</b> tab when users did not have access to an Analytics engine that was modeled on their server resulted in an error message and a browser error message repeatedly displaying every few seconds. |          |
| Site collectors did not allow users to select countries and cloud provider regions to be tracked or not tracked.                                                                                                    |          |
| ExtremeAnalytics engines could not interoperate with Extreme Management Center using a non-standard (8443) server port.                                                                                                    | 01800638 |

| When the input/output interface was unavailable, Analytics was not showing any device information in the Response Time dashboard.                                                                                                    | 01846836 |
|----------------------------------------------------------------------------------------------------|----------|
| When uninstalling a virtual sensor, the Analytics Virtual Sensor grid was not marking it as Uninstalling, and there was no progress shown in the operation panel.                                                                    |          |
| When installing a new virtual sensor, the tree panel was not getting updated as soon as the installation finished.                                                                                                    |          |
| In the Analytics <b>Top Applications for Clients</b> window, the Bandwidth column was not sorting correctly.                                                                                                    |          |
| The Search Criteria page on the <b>Analytics &gt; Browser</b> tab was displaying duplicate choices from the drop-down lists for all fields that show the choices <b>All</b> and <b>Custom</b> , except the Application Groups field. |          |
| A GeoLocation error was sometimes logged after an enforce.                                                                                                    |          |
| The Analytics > Application Flows tab contained inconsistent menu selections for the Show types.                                                                                                    |          |
| ExtremeControl Issues Addressed                                                                                                    | ID       |
| In ExtremeControl's End-System IP Groups, the presence of an IP mask entry was occasionally causing authentications to fail.                                                                                                    | 1890590  |
| In the Rule configuration for ExtremeControl, it was sometimes possible to scroll past the end of the list of rules and see only blank space.                                                                                        | 01931514 |
| In the ExtremeControl engine's Captive Portal, if email domain names were stripped during authentication, a user could register more than their maximum allowed number of devices.                                                   | 01834349 |
| In the Rule configuration for ExtremeControl, individual rules were not remembering whether their details panel had been expanded, resulting in every rule being collapsed by default.                                               | 01897740 |
| The ExtremeControl engine Rule Engine table was not displaying the full set of rules, when a large number of rules was configured. The table has been reworked to provide a more compact view of the rules.                          | 01954420 |

| 802.1x authentication was occasionally allowing 0 length passwords to successfully authenticate.                                                                                                    | 01878461            |
|----------------------------------------------------------------------------------------------------|---------------------|
| In the Guest and IoT Manager (GIM), a username created using an email address was not authenticating in ExtremeControl.                                                                                                    | 01888057            |
| Hexadecimal representations of integer type attributes were not encoded in Disconnect or CoA RADIUS frames.                                                                                                    |                     |
| IP Addresses or device names had to be entered manually when adding entries to a Location Group in the Group Editor panel. A new Select Devices button, which allows you to select from a list of network devices, has been added.                                 | 1738208<br>01868775 |
| No alert message was displayed if changes were made, but not saved, to entries in the End-Systems Groups function in the Group Editor. Warnings that changes will be lost if not saved have been added.                                                            | 1896149             |
| When the <b>Display Welcome Page</b> option in the ExtremeControl captive portal was disabled, the <b>Welcome</b> page still displayed briefly before the <b>Login/Register</b> page displayed.                                                                    |                     |
| The Enforce Preview option for the ExtremeControl Engine (Control > Access Control > Access Control Engines > Enforce Selection > Preview) was showing changes that were previously enforced for custom DHCP fingerprints instead of showing just the new changes. |                     |
| A Provisioner was unable to log into GIM if the following occurred:                                                                                                    | 01897869            |
| <ol> <li>The Local Password Repository Password Hash Type in<br/>Extreme Management Center was changed from PKCS5 (the<br/>default) to SHA1 for the GIM Provisioner account.</li> </ol>                                                                            |                     |
| <ol><li>The Provisioner user's password was subsequently<br/>changed in GIM.</li></ol>                                                                                                    |                     |
| In the Guest and IoT Manager (GIM), when the LDAP Sponsor option was selected, the Sponsor's Email field was not editable. Now, all sponsor-related details auto-populate when the LDAP Sponsor option is selected.                                                | 01891727            |
| Global services created using copy/paste and added to a role (in an Extreme Management Center policy domain) were not persisted in the role's services list when the domain was saved.                                                                             | 1934247             |
|                                                                                                    |                     |

| Inbound/outbound rate limits for Policy Manager CoS were not supported for ExtremeCloud Appliance.                                                                                               |                                  |
|----------------------------------------------------------------------------------------------------|----------------------------------|
| The End-System Application Details window would not populate with data when opened using Global Search for an end-system.                                                                        | 01877808                         |
| ExtremeControl engines running assessment and remediation sometimes caused SQL exceptions in the Extreme Management Center sever log when accessing a deprecated database table.                 | 01928578                         |
| A missing image in the captive portal style sheet (causing an HTTP 404) could have prevented registration from working.                                                                          |                                  |
| Invalid MAC addresses with more than one type of delimiter could be added to ExtremeControl end system MAC groups.                                                                               | 01923226                         |
| Captive Portal did not work when the ExtremeControl engine's captive portal interface was configured with an IPv6 address, but lacked an IPv6 hostname.                                          |                                  |
| The ExtremeControl engine was making continuous and frequent SNMP requests to switches that are down or unreachable.                                                                             | 01559177<br>01811345<br>01890792 |
| Enhanced the detection of Management Login authentications.                                                                                                    | 01776798<br>01900232<br>01917707 |
| Automatically generated ExtremeControl Groups were needlessly recreated at Extreme Management Center server startup: Access Points, Administrators, Printers, Servers, and VoIP Phones.          | 01783964                         |
| The attribute lookup feature, which is available when editing LDAP User and LDAP Host Groups in the ExtremeControl Group Editor, has moved from the Add button to a new Attribute Lookup button. |                                  |
| Sorting the ExtremeControl End Systems table by the Switch Port column was not sorting correctly.                                                                                                | 01838795                         |
| The Access Control > End System Details > Health Results table was not displaying the Start Scan and End Scan details.                                                                           | 01859542                         |
| Attempting to create a new ExtremeControl configuration was failing.                                                                                                    | 01866382<br>01869832<br>01878243 |
|                                                                                                    |                                  |

| Creating unique Captive Portal registration buttons was not possible. To allow further customization the following CSS classes were added to the NAC Captive Portal buttons:                                                                                      | 01861530            |
|----------------------------------------------------------------------------------------------------|---------------------|
| • portalButtonLogin                                                                                                    |                     |
| <ul> <li>portalButtonRegister</li> </ul>                                                                                                    |                     |
| <ul> <li>portalButtonCompleteRegistration</li> </ul>                                                                                                    |                     |
| <ul> <li>portalButtonAssessmentAcknowledge</li> </ul>                                                                                                    |                     |
| <ul> <li>portalButtonReattemptAccess</li> </ul>                                                                                                    |                     |
| The old 'portalButton' class can still be used to modify all of the above buttons.                                                                                                    |                     |
| If the old 'portalButton' class is used simultaneously with the above classes, the above classes will take precedence over the 'portalButton' class.                                                                                                    |                     |
| Repeated attempts to SNMP manage unresponsive devices from ExtremeControl was slowing down IP resolution and Enforce processes.                                                                                                    |                     |
| Sponsor Links in GIM sponsor request emails were sent using the IP of GIM instead of the FQDN of the hostname present on the system or installed certificate.                                                                                                    | 01911889            |
| Date/time display format options, specifically in the Extreme Control End-Systems table, were not being exported in the proper format when changed. Note that the CSV file now has the proper format, but if loaded into Excel, Excel may not respect the format. | 1868647<br>01883636 |
| Selecting multiple switches and editing the switch properties was not allowed in the <b>Access Control</b> > <b>Switches</b> dialog. Now you can edit a select number of properties between multiple switches, which is like the Java Thick Client.               |                     |
| Enforcing the PVI VLAN to an ExtremeXOS device failed when changing the VID associated to that VLAN in the device's PVI island, or when moving the device from one island to another with a different VID.                                                        | 01916898            |

| Simultaneously enforcing configuration to the NAC while configuring users on the Guest and IoT Manager sometimes resulted in the NAC returning an Internal Server Error message. | 01916208             |
|----------------------------------------------------------------------------------------------------|----------------------|
| The Use RADIUS Accept Policy link in the Control authorization rules configuration opened an empty Edit Policy Mapping dialog.                                                   |                      |
| The <b>Auth. Access Type</b> for ExtremeControl engine devices was not set to <b>Manual Radius Configuration</b> .                                                               |                      |
| ExtremeControl was not using CTRON-ALIAS-MIB as the mechanism for MAC to IP resolution via SNMP for ExtremeControl engines.                                                      | 01935200             |
| The <i>invert</i> option for Authentication Method rule matching did not work properly in ExtremeControl.                                                                        | 1937075              |
| The ExtremeControl Assessment agent for OSX did not fully support 64-bit operating systems.                                                                                      | 01925944<br>01932152 |
| Values in ExtremeControl location groups could not be greater than 512 characters.                                                                                               | 01937960<br>01941399 |
| For Guest and IoT Manager in ExtremeControl, the <b>Record Enabled</b> checkbox accessibility for users could not be managed by administrators.                                  | 01916229             |
| The background, title, brand logo, font type and font color on the Provisioner Login page for Guest and IoT Manager were not customizable.                                       | 01916189             |
|                                                                                                    |                      |

## 3.5 Vulnerabilities Addressed

This section presents the vulnerabilities addressed in Extreme Management Center 8.4:

- The following vulnerabilities were addressed in the Extreme Management Center, ExtremeControl, and ExtremeAnalytics engine images:
  - CVE-2018-0500, CVE-2019-5481, CVE-2019-5482, CVE-2018-18074, CVE-2019-17546, CVE-2019-14973, CVE-2018-10779, CVE-2018-12900, CVE-2019-7663, CVE-2018-17000, CVE-2018-19210, CVE-2019-6128, CVE-2018-1000300, CVE-2018-1000301, CVE-2018-1000303, CVE-2019-18408, CVE-2018-17456, CVE-2019-16056, CVE-2019-16935, CVE-2019-14287, CVE-2019-6977, CVE-2019-

6978, CVE-2019-1543, CVE-2018-0734, CVE-2018-0735, CVE-2018-12015, CVE-2018-20060, CVE-2019-11236, CVE-2019-11324, CVE-2018-14498, CVE-2019-2201, CVE-2018-6557, CVE-2018-1122, CVE-2018-1123, CVE-2018-1124, CVE-2018-1125, CVE-2018-1126, CVE-2019-1010305, CVE-2019-9893, CVE-2018-11574, CVE-2018-10844, CVE-2018-10845, CVE-2018-10846, CVE-2019-3829, CVE-2019-3836, CVE-2016-4429, CVE-2017-8779, CVE-2018-14622, CVE-2019-3842, CVE-2019-7307, CVE-2019-11481, CVE-2019-11482, CVE-2019-11485, CVE-2019-11483, CVE-2019-15790, CVE-2019-3462, CVE-2019-18218, CVE-2018-10903, CVE-2019-5094, CVE-2019-2745, CVE-2019-2762, CVE-2019-2766, CVE-2019-2769. CVE-2019-2786, CVE-2019-2816, CVE-2019-2818, CVE-2019-2821, CVE-2019-2842, CVE-2019-6129, CVE-2019-7317, CVE-2019-7304, CVE-2019-12749, CVE-2019-13012, CVE-2019-9924, CVE-2018-16062, CVE-2018-16402, CVE-2018-16403, CVE-2018-18310, CVE-2018-18520, CVE-2018-18521, CVE-2019-7149, CVE-2019-7150, CVE-2019-7665, CVE-2019-13636, CVE-2019-13638, CVE-2015-9253, CVE-2018-14851, CVE-2018-14883, CVE-2016-6153, CVE-2017-10989, CVE-2017-13685, CVE-2017-2518, CVE-2017-2519, CVE-2017-2520, CVE-2018-20346, CVE-2018-20505, CVE-2018-20506, CVE-2019-8457, CVE-2019-9936, CVE-2019-9937, CVE-2017-13720, CVE-2017-13722, CVE-2019-6133, CVE-2019-11922. CVE-2017-5953, CVE-2019-12735, CVE-2019-11068, CVE-2018-20843, CVE-2016-7942, CVE-2016-7943, CVE-2018-14598, CVE-2018-14599, CVE-2018-14600

- The following vulnerabilities were addressed in the Extreme Management Center and ExtremeControl engine images:
  - CVE-2019-7317
- The following vulnerabilities were addressed in the ExtremeControl engine image:
  - CVE-2019-10092, CVE-2019-10208, CVE-2019-10209, CVE-2019-11234, CVE-2019-11235

# 4. Installation, Upgrade, and Configuration Changes

#### 4.1 Installation Information

When you purchased Extreme Management Center, you received a Licensed Product Entitlement ID that allows you to generate a product license key. Prior to installing Extreme Management Center, redeem your Entitlement ID for a license key. Refer to the instructions included with the Entitlement ID sent to you.

For complete installation instructions, refer to the <u>installation documentation</u> located on the Documentation web page: https://www.extremenetworks.com/support/documentation/.

If you have requested an Extreme Management Center evaluation license, you received an Entitlement ID. This Entitlement ID allows you to generate a product evaluation license key. Refer to the instructions included with the Entitlement ID to generate the license key. Use the key when you install the product.

Evaluation licenses are valid for 30 days. To upgrade from an evaluation license to a purchased copy, contact your Extreme Networks Representative to purchase the software. Refer to the Upgrading an Evaluation License section of the *Extreme Management Center Installation Guide* for instructions on upgrading your evaluation license.

**IMPORTANT:** The NetSight Server service may not start after installing Extreme

Management Center version 8.0 on a system on which a Windows Server operating system is installed. Restarting Windows corrects this issue.

The **Compliance** tab is available and supported by Extreme on an Extreme Management Center engine running the Linux operating system supplied by Extreme. Other Linux operating systems can support ExtremeCompliance functionality, but python version 2.7 or higher must be installed. Additionally ExtremeCompliance functionality requires the git, python2, python mysql module, python setuptools module, and python "pygtail" module packages be installed and related dependencies managed by the customer for their server's unique operating system and version.

#### 4.1.1 Installing Without an Internet Connection

If your Linux system requires an operating system upgrade, you are prompted to upgrade using either an internet connection or locally (without an internet connection) if no additional Ubuntu packages need to be installed.

#### !!! ATTENTION !!!

We can attempt to upgrade the OS without using the internet if there were no extra Ubuntu packages installed. If there were extraneous packages installed, the upgrade will fail with this method.

Do you want to attempt a local in-place upgrade of the OS and reboot when complete? (Y/n)

#### 4.1.2 Custom FlexViews

When reinstalling Extreme Management Center Console, the installation program saves copies of any FlexViews you created or modified in the <install directory>

\.installer\backup\current\appdata\System\FlexViews folder.

If you are <u>deploying FlexViews</u> via the Extreme Management Center server, save them in the

appdata\VendorProfiles\Stage\MyVendorProfile\FlexViews\My
FlexViews folder.

#### 4.1.3 Custom MIBs and Images

If you are deploying MIBs via the Extreme Management Center server, they are saved in the appdata\VendorProfiles\Stage\MyVendorProfile\MIBs\ folder.

If you are deploying device images (pictures) via the Extreme Management Center server, they are saved in the

appdata\VendorProfiles\Stage\MyVendorProfile\Images\folder.

## 4.2 Important Upgrade Considerations

Extreme Management Center 8.4.3 supports upgrades from Extreme Management Center version 8.2.x (except version 8.2.2) or 8.3.x. If you are

upgrading from version 8.1 or earlier of NetSight/Extreme Management Center, you must perform an intermediate upgrade. For example, if you are upgrading from NetSight 7.1, you must first upgrade to the latest Extreme Management Center 8.1 release, then upgrade to the latest Extreme Management Center 8.2 or 8.3 release, then to 8.4.3.

**IMPORTANT:** When performing an upgrade, be sure to back up the database prior to performing the upgrade, and save it to a safe location. Use the **Administration** > **Backup/Restore** tab to perform the backup.

The NetSight Server service may not start after upgrading Extreme Management Center to version 8.0 on a system on which the Windows Server 2008 operating system is installed. Restarting Windows corrects this issue.

- When upgrading the Extreme Management Center server, ExtremeAnalytics engine, or ExtremeControl engine to version 8.4.3, ensure the DNS server IP address is correctly configured.
- When upgrading to Extreme Management Center version 8.4.3, if you adjusted the
  Extreme Management Center memory settings and want them to be saved on
  upgrade, a flag (-DcustomMemory) needs to be added to the
  /usr/local/Extreme\_Networks/NetSight/services/nsserver.cfg
  file.

#### For example:

-Xms12g -Xmx24g -XX:HeapDumpPath=../../nsdump.hprof XX:+HeapDumpOnOutOfMemoryError -XX:MetaspaceSize=128m DcustomMemory

- If your network is using ExtremeAnalytics or ExtremeControl engines, Fabric Manager, or another add-on feature, you must first perform the Extreme Management Center upgrade to version 8.4.3 and then add the feature.
- If you are running Data Center Manager (DCM), a Mobile Device Management (MDM) integration, or other ExtremeConnect or Fusion integration with Extreme Management Center, or are accessing Web Services directly or through ExtremeConnect, you need to install an Extreme Management Center Advanced (NMS-ADV) license. Contact your Extreme Networks Representative for information on obtaining this license.

#### 4.2.1 License Renewal

Upgrading to Extreme Management Center version 8.4 requires you to <u>renew your NMS license</u> if generated prior to November 24, 2019. Licenses generated prior to November 24, 2019 expire 90 days after upgrading to Extreme Management Center version 8.4.

#### 4.2.2 Upgrading Hardware

When attempting to upgrade the Extreme Management Center server, the ExtremeAnalytics engine, or the ExtremeControl engine to version 8.4.3, the upgrade might not complete successfully. If the upgrade is not successful, begin the upgrade again.

#### 4.2.3 Free Space Consideration

When upgrading to Extreme Management Center version 8.4.3, a minimum of 15 GB of free disk space is required on the Extreme Management Center server.

To increase the amount of free disk space on the Extreme Management Center server, perform the following:

- Decrease the number of Extreme Management Center backups (by default, saved in the /usr/local/Extreme Networks/NetSight/backup directory).
- Decrease the Data Persistence settings (Administration > Options > Access Control
   Data Persistence).
- Remove unnecessary archives (Network > Archives).
- Delete the files in the <installation directory>/NetSight/.installer directory.

#### 4.2.4 Site Discover Consideration

Discovering devices via the **Site** tab using a **Range**, **Subnet**, or **Seed** discover might not successfully add all expected devices. To correct the issue, increase the **Length of SNMP Timeout** value on the **Administration** > **Options** > **Site** tab in the Discover First SNMP Request section.

## 4.3 ExtremeAnalytics Upgrade Information

Enabling or disabling the disk flow export feature might cause enforce operations to time out. Enforcing again resolves the issue.

When you delete an ExtremeXOS device that is configured as a flow source via the Flow Sources table of the Analytics > Configuration > Engines > Configuration tab from the Devices list on the Network > Devices tab, an error message is generated in the server.log. The message does not warn you that the device is in use as a flow source. Adding the device back in the Devices list on the Network > Devices tab or removing the device from the Flow Source table fixes the issue.

The Flow Sources table on the **Analytics** > **Configuration** > **engine** > **Configuration** tab may take a few minutes to load.

## 4.4 ExtremeControl Upgrade Information

#### 4.4.1 General Upgrade Information

Before upgrading to Extreme Management Center 8.4.3, upgrade your ExtremeControl engine version to 8.2 or 8.3. Additionally, both Extreme Management Center and the ExtremeControl engine must be at version 8.4.3 in order to take advantage of the new ExtremeControl 8.4.3 features.

**NOTE:** ExtremeControl 8.4 functionality is not supported on the 2S Series and 7S Series ExtremeWireless Controllers.

You can download the latest ExtremeControl engine version at the Extreme Portal: <a href="https://extremeportal.force.com">https://extremeportal.force.com</a>. Be sure to read the *Upgrading to ExtremeControl 8.4* document (available on the **Documentation** tab of the Portal) for important information.

In addition, if your ExtremeControl solution utilizes a Nessus assessment server, upgrade your assessment agent adapter to version 8.4.3 if you upgrade to the ExtremeControl engine 8.4.3. Version 8.4.3 of the assessment agent adapter requires an operating system with a 64-bit architecture.

#### 4.4.2 ExtremeControl Version 8.0 and later

Beginning in version 8.0, ExtremeControl may fail to join Active Directory when accessing as a **Standard Domain User with Descendant Computer Objects** ("Reset password" permissions only) group member.

To allow this functionality, add the following permissions:

- Reset Password
- Validated write to DNS host name
- Validated write to service principal
- Read and write account restrictions
- Read and write DNS host name attributes
- Write servicePrincipalName

#### 4.4.3 Other Upgrade Information

Immediately after you install version 8.4.3 on the ExtremeControl engine, the date and time does not properly synchronize and the following error message displays:

WARNING: Unable to synchronize to a NTP server. The time might not be correctly set on this device.

Ignore the error message and the date and time automatically synchronize after a short delay.

Additionally, the following message might display during the ExtremeControl upgrade to version 8.4:

#### No domain specified

To stop domain-specific winbindd process, run /etc/init.d/winbindd stop {example-domain.com}

## 4.5 Fabric Configuration Information

#### 4.5.1 Certificate

Fabric Manager might be unavailable via Extreme Management Center after upgrading if the certificate is missing in Extreme Management Center Trust store.

To ensure Fabric Manager is available, enter the Fabric Manager certificate in the Extreme Management Center Trust store using **Generate Certificate** option.

#### 4.5.2 Authentication Key

When you provision authentication keys for Fabric Attach, the key cannot be read back for security reasons. When the key is read from the device, it always shows "\*\*\*\*". For this reason, it might seem that there is a configuration mismatch when one does not exist.

#### 4.5.3 Service Configuration Change

If you change a configured service via the **Configure Device** window that references one of the following, and then enforce those changes to the device, the configuration on the device might change unexpectedly:

- MLT
- SMLT
- Port-specific settings to a port belonging to an MLT or SMLT

To prevent this merge, change rows in the **Enforce Preview** window where MLT or SMLT are in use from **Current** to **Desired**.

To correct the issue after enforcement, modify the service on the device via the CLI.

#### 4.5.4 CLIP Addresses

Using the CLIP Addresses table in the Configure Device window, you can enter addresses in both IPv4 and IPv6 formats. However, Extreme Management Center version 8.4.3 only supports applying a single address (either IPv4 or IPv6) to a Loopback Interface.

#### 4.5.5 Gateway Address Configuration Change

In versions of Extreme Management Center prior to 8.4.3, the Default Gateway IP Address is configured as part of the VLAN. In 8.4, the Default Gateway IP Address is configured as part of the VRF.

When enforcing VRFs to a device after upgrading to version 8.4, merge any **Default Gateway IP Addresses** from the device into the configuration of Extreme Management Center to prevent incorrect configuration of the device.

#### 4.5.6 Upgrading VSP-8600

When upgrading from Extreme Management Center version 8.2 to version 8.3. manually reload previously discovered VSP-8600 devices to gain access to Fabric Connect features.

#### 4.5.7 Removing Fabric Connect Configuration

Removing a device's Fabric Connect configuration by setting the **Topology Definition** to **<None>** may fail if the device has Logical Interfaces assigned to ISIS.

#### 4.5.8 Password Configuration

Fabric Manager fails to onboard in Extreme Management Center if the root password includes an ampersand (&) character. Additionally, if the Administration > Inventory Manager > SCP tab contains a password that includes an ampersand (&) in Extreme Management Center, the Fabric Manager firmware does not download successfully.

Ensure you use a password without an ampersand (&) character.

#### 4.5.9 VRF Configuration

VSP SNMP performance is adversely affected as the number of VRF configurations increases. This issue can be resolved by upgrading to VSP release 8.1.1 or later or VSP8600 series version 6.3.3 or later.

## 4.6 Device Configuration Information

#### 4.6.1 VDX Device Configuration

To properly discover interfaces and links for VDX devices in Extreme Management Center, enable three-tuple-if on the device.

**NOTE:** To enable three-tuple-if on the device in Extreme Management Center:

- 1. Access the **Network > Devices** tab.
- 2. Right-click on the device in the Devices table.
- 3. Select Tasks > Config > VDX Config Basic Support.

Additionally, for Extreme Management Center to display VCS fabric, the NOS version must be 7.2.0a or later.

Rediscover VDX devices after upgrading to Extreme Management Center version 8.4.3.

#### 4.6.2 VSP Device Configuration

Topology links from VSP devices to other VSP or ERS devices might not display in a topology map (or might display inconsistently). To ensure topology map links display correctly, verify that the VSP device is configured to publish its management IP address in the autotopology (SONMP) data.

Ensure that the output of show sys setting command shows:

```
autotopology : on
ForceTopologyIpFlag : true
clipId-topology-ip : 0
```

If the output values displayed are different, configure the VSP device to publish management IP address in SONMP data by executing the following CLI commands:

```
(config) # autotopology
(config) # sys force-topology-ip-flag enable
(config) # default sys clipId-topology-ip
```

The **Status** of LAG links in maps will start working after the next polling following an upgrade to Extreme Management Center version 8.4. You can initiate the polling of a device by performing a refresh/rediscovery of the device.

#### 4.6.3 ERS Device Configuration

ERS devices might automatically change VLAN configurations you define in Extreme Management Center. To disable this, change the vlan configcontrol setting for ERS devices you add to Extreme Management Center by entering the following in the device command line:

CLI commands
enable
config term
vlan configcontrol flexible

Additionally, configure all VLANs on the port for an ERS device with the same tag status (tagged or untagged). If enforcing to an ERS device on which a port has at least one VLAN as tagged, Extreme Management Center adds all untagged VLANs to the tagged VLAN list and clears the untagged VLAN list.

Creating an archive for ERS devices using the **Network** > **Archives** tab does not complete successfully if Menu mode (cmd-interface menu) is used instead of CLI mode (cmd-interface cli). <u>Use CLI mode</u> to create the archive.

## 4.6.4 SLX Device Configuration

When creating a ZTP+ Configuration for an SLX 9240 on which firmware version 18s.01.01 or 18s.01.02 is installed, the ZTP+ process fails if the **Administration Profile** value uses SSH or Telnet CLI credentials. Extreme Management Center indicates that the SSH or CLI profile is not supported by the device.

To create a ZTP+ configuration for an SLX 9240:

1. Create a new Device Profile with the CLI Credential set to < No Access >.

**NOTE:** The SLX ZTP+ Connector does NOT support configuring CLI credentials on the device.

- 2. Create the ZTP+ Configuration and select the new **Device Profile** you created in Step 1 as the **Administration Profile**.
- 3. After the ZTP+ process successfully completes and the device is added to Extreme Management Center, select a **Device Profile** that uses the correct CLI credentials for the SLX device in the **Administration Profile**.

#### 4.6.5 ExtremeXOS Device Configuration

ExtremeXOS devices on which firmware version 30.3.1.6 is installed do not download and install new firmware versions successfully via the ZTP+ process. To correct the issue, access the **Network > Firmware** tab in Extreme Management Center, select the ExtremeXOS device you are updating via ZTP+, and change the **Version** field in the Details right-panel from **builds/xos\_** 30.3/30.3.1.6 to 30.3.1.6.

## 4.7 Firmware Upgrade Configuration Information

Extreme Management Center supports firmware downloads and uploads to devices using TFTP, FTP, SCP, and SFTP. However, before firmware images can be downloaded or uploaded from the server, Extreme Management Center needs the root path or directory for each of the protocols. The following default root paths for each protocol are configurable from the Administration > Options > Inventory Manager tab:

#### Protocol Root Path:

- TFTP: /tftpboot/firmware/images/
- FTP: /tftpboot/firmware/images/
- SCP: /root/firmware/images/
- SFTP: /root/firmware/images/

To upload firmware images that are 2 GB or less to the server, use the Extreme Management Center **Network** > **Firmware** tab. For files larger than 2 GB, use a third-party client (such as SCP, WinSCP, or FTP).

For example, to use SCP to upload a firmware image to the SCP root path on the server, enter the following:

- scp <LOCAL\_FIRMWARE\_PATH> root@<Extreme Management Center\_ SERVER IP>:/root/firmware/images
- Where:
  - <Extreme Management Center\_SERVER\_IP>= IP Address to Extreme Management Center Server
  - <LOCAL\_FIRMWARE\_PATH>= fully qualified path to a firmware image on the client machine

## 4.8 ExtremeWireless Upgrade Information

An ExtremeWireless High Availability pair cannot be added as a flow source if the WLAN(s) selected are not in common with both wireless controllers.

Following a Wireless Manager upgrade, clear the Java Cache before starting the Extreme Management Center client.

## 5. System Requirements

**IMPORTANT:** Extreme Management Center version 8.4.3 only runs on a 64-bit engine image. Any Extreme Management Center or ExtremeControl engine currently running a 32-bit OS image must be upgraded to the newer 64-bit image prior to upgrading to 8.4. Contact Global Technical Assistance Center (GTAC) with any questions.

Wireless event collection is disabled by default in version 8.4.3 due to the increase in disk space usage required. To enable event collection, select **Enable Event Collection** on the **Administration** > **Options** > **Event Analyzer** tab.

Internet Explorer is not supported in Extreme Management Center version 8.4.3.

## 5.1 Extreme Management Center Server and Client OS Requirements

#### 5.1.1 Extreme Management Center Server Requirements

These are the operating system requirements for the Extreme Management Center server.

| Manufacturer                                                        | Operating System                                                                                                    |
|---------------------------------------------------------------------|----------------------------------------------------------------------------------------------------|
| Windows (qualified on the English version of the operating systems) | Windows Server® 2012 and 2012 R2<br>Windows Server® 2016                                                                           |
| Linux                                                               | Red Hat Enterprise Linux WS and ES v6 and v7<br>Ubuntu 18.04                                                                       |
| VMware® (Extreme Management Center Virtual Engine)                  | VMware ESXi™ 6.0 server<br>VMware ESXi™ 6.5 server<br>VMware ESXi™ 6.7 server<br>VMware ESXi™ 7.0 server<br>vSphere (client only)™ |
| Hyper-V (Extreme Management Center Virtual Engine)                  | Hyper-V Server 2012 R2<br>Hyper-V Server 2016                                                                                      |

#### 5.1.2 Extreme Management Center Client Requirements

These are the operating system requirements for remote Extreme Management Center client machines.

| Manufacturer                                                        | Operating System                                             |
|---------------------------------------------------------------------|--------------------------------------------------------------|
| Windows (qualified on the English version of the operating systems) | Windows <sup>*</sup> 10                                      |
| Linux                                                               | Red Hat Enterprise Linux WS and ES v6 and v7<br>Ubuntu 18.04 |
| Mac OS X <sup>®</sup>                                               | El Capitan<br>Sierra                                         |

## 5.2 Extreme Management Center Server and Client Hardware Requirements

These are the hardware requirements for the Extreme Management Center server and Extreme Management Center client machines.

**NOTES:** ExtremeControl and ExtremeAnalytics are not supported on Small Extreme Management Center servers.

#### 5.2.1 Extreme Management Center Server Requirements

| Specifications  | Small     | Medium | Enterprise | Large<br>Enterprise |
|-----------------|-----------|--------|------------|---------------------|
| Total CPUs      | 1         | 2      | 2          | 2                   |
| Total CPU Cores | 8         | 16     | 24         | 24                  |
| Memory          | 16 GB     | 32 GB  | 64 GB      | 64 GB               |
| Disk Size       | 240<br>GB | 480 GB | 960 GB     | 1.92 TB             |
| IOPS            | 200       | 200    | 10,000     | 10,000              |

#### Recommended scale based on server configuration:

| Maximum APs                 | 250   | 2,500  | 25,000  | 25,000  |
|-----------------------------|-------|--------|---------|---------|
| Maximum Wireless MUs        | 2,500 | 25,000 | 100,000 | 100,000 |
| Maximum Managed Devices     | 100   | 1,000  | 10,000  | 10,000  |
| ExtremeControl End-Systems  | N/A   | 50,000 | 200,000 | 200,000 |
| Statistics Retention (Days) | 90    | 180    | 180     | 360     |
| ExtremeAnalytics            | No    | Yes    | Yes     | Yes     |
| MU Events                   | No    | Yes    | Yes     | Yes     |

**IMPORTANT:** For optimal performance the CPU and Memory needs to reserved in the ESX Client and the virtual machine needs to be deployed using Thick Disk provisioning.

#### 5.2.2 Extreme Management Center Client Requirements

| Specifications                                       | Requirements                                                                                                    |
|------------------------------------------------------|----------------------------------------------------------------------------------------------------|
| CPU Speed                                            | 3.0 GHz Dual Core Processor                                                                                                    |
| Memory                                               | 8 GB (4 GB for 32-bit OS)                                                                                                    |
| Disk Size                                            | 300 MB (User's home directory requires 50 MB for file storage)                                                                                             |
| Java Runtime Environment (JRE) (Oracle Java only)    | Version 8                                                                                                    |
| Browser <sup>1</sup> (Enable JavaScript and Cookies) | Microsoft Edge (version 41.16.199.10000.0 in compatibility mode) Mozilla Firefox (version 34 or later <sup>2</sup> ) Google Chrome (version 33.0 or later) |

<sup>1</sup>Browsers set to a zoom ratio of less than 100% might not display Extreme Management Center properly (for example, missing borders around windows). Setting your browser to a zoom ratio of 100% corrects this issue.

<sup>2</sup>When accessing Extreme Management Center using Firefox version 59.0.1 on a non-touchscreen system on which a Windows operating system is installed, the vertical scroll arrows do not display.

## **5.3 Virtual Engine Requirements**

The Extreme Management Center, ExtremeControl, and ExtremeAnalytics virtual engines must be deployed on a <u>VMWare or Hyper-V server</u> with a disk format of VHDX.

- The VMWare Extreme Management Center virtual engines are packaged in the .OVA file format (defined by VMware).
- The Hyper-V Extreme Management Center virtual engines are packaged in the .ZIP file format.

**IMPORTANT:** For ESX and Hyper-V servers configured with AMD processors, the Extreme ExtremeAnalytics virtual engine requires AMD processors with at least Bulldozer based Opterons.

#### 5.3.1 Extreme Management Center Virtual Engine Requirements

| Specifications  | Small  | Medium | Large  |
|-----------------|--------|--------|--------|
| Total CPU Cores | 8      | 16     | 24     |
| Memory          | 16 GB  | 32 GB  | 64 GB  |
| Disk Size       | 240 GB | 480 GB | 960 GB |

| Specifications | Small | Medium | Large  |
|----------------|-------|--------|--------|
| IOPS           | 200   | 200    | 10,000 |

#### Recommended scale based on server configuration:

| Maximum APs                 | 250   | 2,500  | 25,000  |
|-----------------------------|-------|--------|---------|
| Maximum Wireless MUs        | 2,500 | 25,000 | 100,000 |
| Maximum Managed Devices     | 100   | 1,000  | 10,000  |
| ExtremeControl End-Systems  | N/A   | 50,000 | 200,000 |
| Statistics Retention (Days) | 90    | 180    | 180     |
| ExtremeAnalytics            | No    | Yes    | Yes     |
| MU Events                   | No    | Yes    | Yes     |

**IMPORTANT:** For optimal performance the CPU and Memory needs to reserved in the ESX Client and the virtual machine needs to be deployed using Thick Disk provisioning.

#### 5.3.2 ExtremeControl Virtual Engine Requirements

| Specifications  | Small | Medium | Enterprise |
|-----------------|-------|--------|------------|
| Total CPU Cores | 8     | 16     | 16         |
| Memory          | 12 GB | 16 GB  | 32 GB      |
| Disk Size       | 40 GB | 120 GB | 120 GB     |
| IOPS            | 200   | 200    | 200        |

#### Recommended scale based on server configuration:

| ExtremeControl End-Systems | 3,000 | 6,000 | 9,000/12,000 <sup>1</sup> |
|----------------------------|-------|-------|---------------------------|
| Authentication             | Yes   | Yes   | Yes                       |
| Captive Portal             | No    | Yes   | Yes/No <sup>1</sup>       |
| Assessment                 | No    | Yes   | No                        |

<sup>1</sup>The Enterprise ExtremeControl engine configuration supports two different scale options:

- Up to 9,000 end-systems if your network uses Captive Portal functionality.
- Up to 12,000 end-systems if your network does not use Captive Portal functionality.

**IMPORTANT:** For optimal performance the CPU and Memory needs to reserved in the ESX Client and the virtual machine needs to be deployed using Thick Disk provisioning.

## 5.3.3 ExtremeAnalytics Virtual Engine Requirements

| Specifications  | Small | Medium | Enterprise |
|-----------------|-------|--------|------------|
| Total CPU Cores | 8     | 16     | 16         |

| Specifications | Small | Medium | Enterprise |
|----------------|-------|--------|------------|
| Memory         | 12 GB | 32 GB  | 64 GB      |
| Disk Size      | 40 GB | 480 GB | 960 GB     |
| IOPS           | 200   | 10,000 | 10,000     |

#### Recommended scale based on server configuration:

| Flows Per Minute | 250,000 | 500,000 | 750,000 |
|------------------|---------|---------|---------|
| End-Systems      | 10,000  | 20,000  | 30,000  |

**IMPORTANT:** The ESXi free license supports a maximum of 8 CPU cores, and the medium and enterprise ExtremeAnalytics virtual engine installations require 16 CPU cores. Sixteen CPU cores are only available by purchasing a permanent license. To use the ExtremeAnalytics virtual engine with an ESXi free license, adjust the number of CPU cores to 8.

> To reduce the possibility of impaired functionality, ensure at least 4 GB of swap space is available for flow storage on the ExtremeAnalytics virtual engine. To verify the amount of available RAM on your Linux system, use the free command

#### 5.3.4 Fabric Manager Requirements

| Specifications            | Requirements |
|---------------------------|--------------|
| Total CPU Cores           | 4            |
| Memory                    | 9 GB         |
| Memory allocated to Java: |              |
| -Xms                      | 4 GB         |
| -Xmx                      | 6 GB         |
| Disk Size                 | 60 GB        |

## 5.4 ExtremeControl Agent OS Requirements

The table below outlines the supported operating systems for end-systems connecting to the network through an ExtremeControl deployment that is implementing agent-based assessment. Additionally, the end-system must support the operating system disk space and memory requirements as provided by Microsoft® and Apple®.

| Manufacturer         | Operating System                                                                              | Operating System Disk Space | Available/Real Memory            |
|----------------------|-----------------------------------------------------------------------------------------------|-----------------------------|----------------------------------|
| Windows <sup>1</sup> | Windows Vista Windows XP Windows 2008 Windows 2003 Windows 7 Windows 8 Windows 8.1 Windows 10 | 80 MB                       | 40 MB (80 MB with Service Agent) |
| Mac OS X             | Catalina Tiger Snow Leopard Lion Mountain Lion Mavericks Yosemite El Capitan Sierra           | 10 MB                       | 120 MB                           |

<sup>1</sup>Certain assessment tests require the Windows Action Center (previously known as Windows Security Center), which is supported on Windows XP SP2+, Windows Vista, and Windows 7, Windows 8, and Windows 8.1 operating systems.

ExtremeControl Agent support for Antivirus or Firewall products includes, but is not limited to, the following families of products:

- McAfee
- Norton
- Kaspersky
- Trend Micro
- Sophos

ExtremeControl Agent operating system support for the above products includes the latest Windows or Mac OS X versions currently available at the time of product release. Some features of various products might not be supported. For additional information on specific issues, see Known Issues and Limitations.

## 5.5 ExtremeControl Supported End-System Browsers

The following table outlines the supported desktop and mobile end-system browsers connecting to the network through the Mobile Captive Portal of Extreme Networks ExtremeControl.

| Medium  | Browser                                                                                                    | Version                                                                                                    |
|---------|----------------------------------------------------------------------------------------------------|----------------------------------------------------------------------------------------------------|
| Desktop | Microsoft Edge<br>Microsoft Internet Explorer<br>Mozilla Firefox<br>Google Chrome                                                                        | 41 and later<br>11 and later<br>34 and later<br>33.0 and later                                                  |
| Mobile  | Internet Explorer Mobile Microsoft Edge Microsoft Windows 10 Touch Screen Native (Surface Tablet) iOS Native Android Chrome Android Native Dolphin Opera | 11 and later (Windows Phone) All versions N/A 9 and later 4.0 and later 4.4 and later All versions All versions |

**NOTES:** A native browser indicates the default, system-installed browser. Although this might be Chrome (Android), this also includes the default, system-controlled browser used for a device's Captive Network Detection for a device. Typically, this is a non-configurable option for Wi-Fi Captive Network Detection, but default Android, Microsoft and iOS devices are tested for compatibility with the Mobile Captive Portal.

A mobile device can access the standard (non-mobile) version of the Captive Portal using any desktop-supported browsers available on a mobile device.

For other browsers, the Mobile Captive Portal requires the browser on the mobile device to be compatible with Webkit or Sencha Touch.

To confirm compatibility with Webkit or Sencha Touch, open http://<ExtremeControl Engine IP>/mobile\_screen\_preview using your mobile web browser.

- If the browser is compatible, the page displays properly.
- If the browser is not compatible with the Mobile Captive Portal, the following error displays:

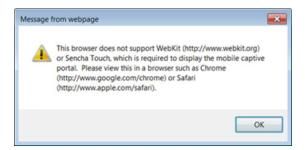

## 5.6 ExtremeControl Engine Version Requirements

For complete information on ExtremeControl engine version requirements, see the <a href="Extreme Management Center Version 8.4 Release Notes">Extreme Management Center Version 8.4 Release Notes</a> section of these Release Notes.

## 5.7 ExtremeControl VPN Integration Requirements

VPN concentrators are supported for use in ExtremeControl VPN deployment scenarios.

- Supported Functionality: Authentication and Authorization (policy enforcement)
   Cisco ASA
   Enterasys XSR
- Supported Functionality: Authentication
   Juniper SA (requires an S-Series Stand Alone (SSA) system in order to provide access control)

**NOTE:** For all ExtremeControl VPN Deployment scenarios, an S-Series Stand Alone (SSA) system is required to change authorization levels beyond the initial authorization, such as when using assessment.

## 5.8 ExtremeControl SMS Gateway Requirements

The following SMS Gateways have been tested for interoperability with ExtremeControl:

- Clickatell
- Mobile Pronto

#### 5.9 ExtremeControl SMS Text Messaging Requirements

The following mobile service providers are supported by default for SMS text messaging in an ExtremeControl deployment. Additional service providers can be added:

AT&T Sprint PCS
Alltel SunCom
Bell Mobility (Canada) T-Mobile

Cingular US Cellular Metro PCS Verizon

Rogers (Canada) Virgin Mobile (US and Canada)

## 5.10 ExtremeAnalytics Requirements

To use an ExtremeSwitching X440-G2 switch as an Application Telemetry source for ExtremeAnalytics, install firmware version 22.4.1.4-patch2-5 or higher.

## 5.11 Ekahau Maps Requirements

Extreme Management Center supports importing Ekahau version 8.x maps in .ZIP format.

## **5.12 Guest and IoT Manager Requirements**

#### 5.12.1 Guest and IoT Manager Server OS Requirements

These are the operating system requirements for Guest and IoT Manager server:

| Manufacturer                                      | Operating System                                   |  |
|---------------------------------------------------|----------------------------------------------------|--|
| VMware (Extreme Management Center Virtual Engine) | VMware ESXi™ 5.5 server<br>VMware ESXi™ 6.0 server |  |
|                                                   | VMware ESXi™ 6.5 server                            |  |
|                                                   | vSphere (client only)™                             |  |

#### 5.12.2 Guest and IoT Manager Outlook Add-in Client Requirements

These are the requirements for the Client Machines, which need to run Guest and IoT Manager Outlook Add-in.

| Manufacturer         | Operating System                |
|----------------------|---------------------------------|
| Windows <sup>1</sup> | Windows 7<br>Windows 10         |
| Mac OS X             | Sierra<br>High Sierra<br>Mojave |

<sup>1</sup>Microsoft® Outlook® 2016 is needed on Windows/Mac clients for the add-in to operate.

#### 5.12.3 Guest and IoT Manager Virtual Engine Requirements

The VMWare Guest and IoT Manager virtual engines are packaged in the .OVA file format (defined by VMware) and needs an x86, 64-bit capable environment

| Specifications  | Minimum        | Recommended     |
|-----------------|----------------|-----------------|
| Total CPU Cores | 2              | 4               |
| Memory          | 2 GB           | 4 GB            |
| Disk Size       | 80 GB          | 80 GB           |
| Interfaces      | 1 Physical NIC | 3 Physical NICs |

#### 5.12.4 Guest and IoT Manager Supported Browsers

The following table outlines the supported desktop and mobile browsers that can be used to launch Guest and IoT Manager Admin and Provisioner Web Application:

| Medium              | Browser                                                                                     | Version                                                                       |
|---------------------|---------------------------------------------------------------------------------------------|-------------------------------------------------------------------------------|
| Desktop             | Microsoft Internet Explorer<br>Mozilla Firefox<br>Google Chrome<br>Microsoft Edge<br>Safari | 11 and later<br>63 and later<br>65 and later<br>42 and later<br>12 and later  |
| Mobile <sup>1</sup> | iOS Native<br>Android Chrome<br>US Browser<br>Opera<br>Firefox                              | 9 and later<br>65 and later<br>11.5 and later<br>40 and later<br>63 and later |

<sup>1</sup>Mobile Browsers are supported only for the Guest Self-Service Provisioning flow.

#### Notes:

- A mobile device can access the Guest and IoT Manager Application by using any desktop-supported browsers available on a mobile device. Before login, make sure to select the **Desktop site** option in the browser options.
- Browsers set to a zoom ratio of less than 100% might not display Guest and IoT Manager Application properly (for example, missing borders around windows).
   Setting your browser to a zoom ratio of 100% corrects this issue.
- Guest and IoT Manager Application is best viewed in 1920 x 1080 resolution or higher. Lower resolutions might result in improper layouts in some cases.
- If you are using self-signed certificates, they must be added in the Trusted Root Certificate store on the client machine or you might observe issues in the "print" use

cases. This is only applicable for Microsoft Edge and Microsoft Internet Explorer browsers.

## 6. Getting Help

If you require assistance, contact Extreme Networks using one of the following methods:

#### **Extreme Portal**

Search the GTAC (Global Technical Assistance Center) knowledge base, manage support cases and service contracts, download software, and obtain product licensing, training, and certifications.

#### **The Hub**

Connect with other Extreme customers, ask or answer questions, and share ideas and feedback. This community is monitored by Extreme Networks employees, but is not intended to replace specific guidance from GTAC.

#### **GTAC**

For immediate support, call 1-800-998-2408 (toll-free in U.S. and Canada) or 1-603-952-5000.

Before contacting Extreme Networks for technical support, have the following information ready:

- Your Extreme Networks service contract number and/or serial numbers for all involved Extreme Networks products
- A description of the failure
- A description of any action already taken to resolve the problem
- A description of your network environment (such as layout, cable type, other relevant environmental information)
- Network load at the time of trouble (if known)
- The device history (for example, if you have returned the device before, or if this is a recurring problem)
- Any related Return Material Authorization (RMA) numbers